www.galileodesign.de/755 - Adobe GoLive CS - Leseprobe

Christian Fleischhauer, Helmut Vonhoegen

# Adobe GoLive CS

Der produktive Einsatz

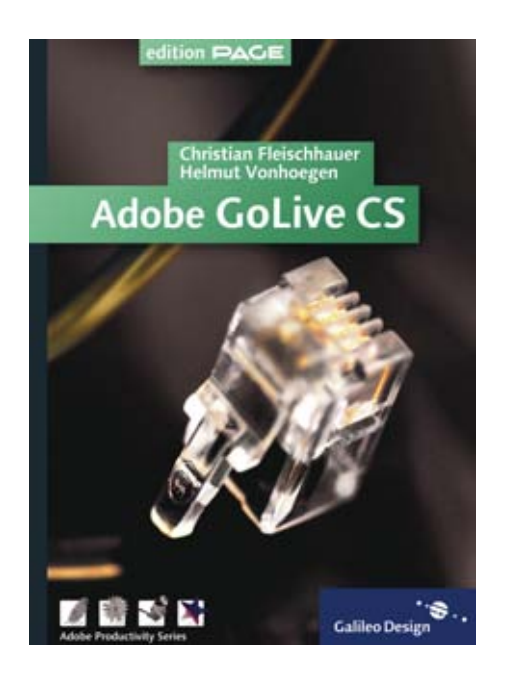

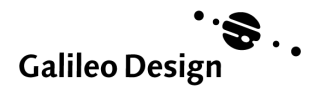

# Inhalt 0

#### [12 E](#page-7-0)inleitung

[15 D](#page-10-0)as Buch

# [18 G](#page-12-0)rundlagen

#### 20 Schnuppertour

- 25 Schlaue Objekte
- 45 Die Seite lebt!

# 54 Bemerkungen über Webdesign

- 56 Einschränkungen
- 57 Browser-Krieg
- 60 Teamarbeit
- 61 Die sieben Todsünden

#### [68 N](#page-14-0)eu in GoLive CS

- [68 S](#page-14-1)mart Objects
- [70 O](#page-16-0)bjektwerkzeugleiste und Paletten
- [73 D](#page-19-0)as Dokumentenfenster
- [74 D](#page-20-0)ynamische Effekte
- [75 O](#page-21-0)ptimiertes Farbmanagement
- [76 D](#page-22-0)er neue Stylesheet-Editor
- [77 B](#page-23-0)ibliotheken und vorgefertigte Designmuster
- [79](#page-25-0) Quellcode-Optimierung und -Validierung
- [82](#page-28-0) Erweiterte Integration mit Adobe PDF
- [84](#page-30-0) Adobes InDesign-Paket für Adobe GoLive
- [85](#page-31-0) Co-Author-Modus
- [86](#page-32-0) Version Cue

#### 92 Basics

- 92 Das Konzept von GoLive
- 93 Die wichtigsten Elemente
- 95 Menüleiste und Kontextmenüs
- 98 Dokumentenfenster
- 103 Website-Fenster
- 108 Die Palettenfenster
- 112 Die Objektepalette
- 115 Inspektorpalette
- 118 Weitere Paletten
- 122 Hilfe
- 124 Einstellungen

# 126 Seitendesign

#### 128 Seitengrundlagen

- 128 Seiten anlegen und speichern
- 131 HTML-Grundlagen
- 137 Kopf und Körper
- 145 HTML-Gliederungseditor
- 152 Syntax prüfen
- 154 Weitere Seiteneinstellungen
- 156 Objekte für den Kopf

#### 162 Text

- 163 Texteingabe
- 166 Schriftarten
- 174 Schriftgröße
- 178 Strukturelle Tags
- 181 Explizite Formatierung
- 183 Listen
- 188 Ausrichtung und Umbruch
- 192 Geschützte Leerzeichen
- 194 Farben im Web
- 199 Die Farbpalette
- 210 HTML-Stilvorlagen

#### 216 Grafik

- 216 Bilder im Web
- 226 Bilder einfügen
- 231 Skalierung
- 232 Smarte Objekte
- 243 Abstandhalter
- 246 Auszüge in der Bibliothekspalette
- 249 Generische Smart Objects
- 254 Parametrisierte Smart Objects
- 269 Segmentierte Objekte
- 271 Farbräume und Farbprofile

#### 280 Hyperlinks

- 280 Grundlagen
- 291 Hyperlinks bearbeiten
- 295 Anker
- 299 Der Code hinter der Magie
- 301 Imagemaps

#### 310 Cascading Stylesheets

- 310 Wozu Cascading Stylesheets?
- 312 Wie werden Stylesheets codiert?
- 313 Intern oder extern
- 313 Stylesheets mit GoLive gestalten
- 320 Drei Gruppen von Selektoren
- 328 Regeln definieren
- 329 Externe Stylesheets
- 333 Auswahl der Formateigenschaften
- 346 Kaskadierung und Vererbung
- 347 Komplexe Selektoren
- 348 Vorschau und Test

#### 352 Tabellen und Raster

- 354 Tabellen anlegen
- 356 Auswählen
- 360 Tabellen bearbeiten
- 362 Der Tabelleninspektor
- 371 Seiten-Layout
- 380 Formatieren
- 385 Layout-Raster
- 394 Frames
	- 396 Risiken und Nebenwirkungen
	- 400 Frames anlegen
	- 404 Der Frame-Inspektor
	- 409 Der Frameset-Inspektor
	- 411 Hyperlinks
	- 415 Keine Frames?
	- 417 Suchmaschinen

# 420 Websites

#### 422 Inhaltsplanung und Publikumsbezug

- 422 Aufmerksamkeit
- 423 Die Kunst der Navigation

#### 426 Websites aufbauen

- 428 Lokale Website anlegen
- 431 Site auf Adobe Version Cue-Server anlegen
- 436 Homepage Anker der Website
- 436 Voreinstellungen für Websi $t$ es
- 437 Site-Aufbau mit Site-Mustern
- 439 Websites importieren
- 443 Die Website-Fenster
- 445 Erstellen eines Prototyps
- 456 Website-Ansichten
- 466 Seiten verknüpfen
- 471 Kontrolle der Links

#### 474 Entwurf von Site-Designs

- 475 Ein erstes Design
- 482 Einfügen von Verknüpfungen
- 490 Präsentation des Designs
- 491 Prüfung und Übernahme des Entwurfs
- 493 Umbau eines Strukturentwurfs

#### 496 Ordner, Dateien und Links

- 496 Stammordner und Website-Ressourcen
- 505 Dateiverwaltung
- 508 Links prüfen und korrigieren

# 516 Wiederverwendbare Assets und die Bibliothek

- 517 Anlegen von Musterseiten und Vorlagen
- 526 Komponente für Kontaktinfos
- 530 Wiederverwendbare Auszüge

## 534 Übergreifende Einstellungen und Änderungen

- 534 Schriftsammlungen
- 537 Farbtabellen
- 540 Suchen und Ersetzen in der Site
- 545 Austausch von Code-Elementen

#### 548 Website-Abfragen

548 Qualitätskontrolle

#### 554 Websites bereinigen

- 555 Aufräumarbeiten
- 556 Fehlende Objekte hinzufügen
- 556 Import von Office-Dokumenten

#### 558 Websites veröffentlichen

- 558 Einrichten einer Server-Verbindung
- 562 Datenaustausch mit dem Server
- 567 Seitenexport

# 570 Website-Pflege und -Synchronisation

- 570 Teamarbeit mit WebDAV
- 577 Adobe Web Version Cue-Server
- 588 Co-Author-Funtion in GoLive CS

# 596 Fortgeschrittene Funktionen und Effekte

#### 598 Skripte

- 599 Skript-gesteuerte Objekte
- 601 Kleines Formularbeispiel
- 612 Body-Skripte
- 612 Skript-Bibliotheken
- 614 Browser-sensible Syntaxprüfung

# 616 Aktionen

- 616 Smarte Aktionen
- 617 Rollover
- 629 Seitenbezogene Ereignisse
- 632 Text- und bildbezogene Aktionen

# 650 Multimedia und Animation mit DHTML

- 651 Schwebende Ebenen
- 661 Animierte Ebenen

#### 670 Formulare

- 670 CGI
- 674 Das Formularobjekt
- 684 Formularentwurf
- 686 Eingabefelder
- 690 Auswahlmöglichkeiten
- 693 Schaltflächen
- 696 Sonstige Elemente
- 697 Eingabefokus
- 699 Formularbestand
- 700 Eingabedaten prüfen mit Aktionen und JavaScript
- 710 Darstellungsprobleme

#### 712 GoLive und XML

- 713 Frei wählbare Tags
- 718 XML im Quellcode
- 731 SVG
- 737 SMIL

#### 748 Mobil Web

- 748 MMS
- 753 WAP, cHTML und XHTML Basic

#### 758 QuickTime-Filme

- 758 Filmkomposition und -schnitt
- 763 Titel, Standbilder und Ton
- 766 Filter
- 767 Interaktive Filme
- 770 Filme speichern
- 773 Filme einfügen und bearbeiten

#### 774 Brücken zum Printdesign

- 776 PDF-Dateien bearbeiten und einbinden
- 786 Import aus PDF-Dokumenten
- 794 Datenübernahme aus InDesign
- 814 Der Weg nach draußen: PDF-Export

# 822 Anhang

824 Nützliche Links

826 Newsletter, Mailing-Listen, Diskussionsgruppen

#### 828 Glossar

#### 840 Die CD zum Buch

840 Ordner Beispiele

841 Software

# 843 Tangram – das Spiel zum Ausschneiden

[846 Index](#page-37-0)

# <span id="page-7-0"></span>Einleitung

In alten Zeiten klopfte man ein Stück HTML-Code mit dem Faustkeil zurecht, bis eine Webseite herauskam. Heute ist die Arbeit durch visuelle Werkzeuge wie Adobe GoLive viel einfacher und effektiver geworden, auch wenn für optimale Ergebnisse Handarbeit hier und da weiterhin möglich und sinnvoll ist. Mit GoLive CS steht ein Werkzeug zur Verfügung, das auf einfachste Weise Material aus anderen kreativen Anwendungen übernimmt und hilft, dieses optimal für das Web aufzubereiten.

Mit GoLive CS legt Adobe inzwischen die siebente Version des Webeditors GoLive vor. Versuchte Adobe in früheren Versionen gegen das Programm Dreamweaver des Erzkonkurrenten Macromedia in allen Bereichen zu punkten, konzentriert sich Adobe jetzt mehr auf seine Stärke im Design- und Prepress-Bereich und richtet GoLive in diesem Sinne konsequent neu aus. Mit der Creative Suite Premium Edition legt Adobe ein Paket vor, in dem GoLive den logische Abschluss des mit Photoshop CS und Illustrator CS beginnenden Workflows für den Webbereich darstellt, während im Printbereich InDesign CS den Schlusspunkt bildet. Aber auch als eigenständige Anwendung ist GoLive unbestritten das mächtigste Entwicklungswerkzeug für Websites, das derzeit auf dem Markt zu finden ist.

GoLive CS ist ein ausgereiftes Werkzeug für die professionelle Entwicklung von Websites und Webseiten. Mit seinen mächtigen visuellen Tools unterstützt es einerseits den raschen und effektiven Entwurf; andererseits bieten die Quelltexteditoren alles, was sich HTML- und JavaScript-Profis für die direkte Programmierung der Seiten im Quelltext wünschen. Selbst das c't-Magazin, die maßgebliche kritische Zeitschrift für Computertech-

nik, gibt zu, dass GoLive inzwischen unter den Web-Editoren derjenige mit dem größten Funktionsumfang und der leistungsfähigsten Site-Verwaltung ist. Mit seinen einzigartigen Smart Objects, mit denen Assets von Photoshop, Illustrator und Acrobat ohne Umwege eingebettet werden können, unterstützt GoLive einen ungeheuer effektiven und intuitiven Workflow.

# <span id="page-8-0"></span>**Was ist GoLive?**

GoLive ist ein Werkzeug zur visuellen Entwicklung von Webseiten und ganzen Websites. Gegenüber reinen HTML-Editoren hat der WYSIWYG-Ansatz (what you see is what you get) von GoLive den Vorteil einer wesentlich schnelleren und intuitiveren Arbeitsweise. Mit GoLive sind Sie aber auch dem Codegenerator nicht hilflos ausgeliefert. Wenn Ihnen der erzeugte HTML-Code nicht optimal erscheint, können Sie mit dem eingebauten HTML-Editor jederzeit korrigierend eingreifen. Andererseits können Sie mit GoLive aber auch sicher sein, dass das Programm Ihren liebevoll handoptimierten HTML-Code nicht heimlich, still und leise verschlimmbessert. GoLive verbindet so gewissermaßen das Beste aus beiden Welten.

Dem gleichen Ansatz folgt auch dieses Buch. Die Autoren befürworten weder das blinde Zusammenklicken einer Webseite, ohne ein Auge auf den erzeugten Code zu haben, noch die Auffassung, dass »richtige« HTML-Programmierer ihre Seiten ausschließlich mit einem reinen HTML-Texteditor erstellen sollten. Wie immer liegt die Wahrheit in der Mitte. Die visuellen Werkzeuge von GoLive können die Entwicklung von Webseiten enorm beschleunigen und die Verwaltung der Dateien einer Seite vereinfachen, aber der Entwickler sollte sich immer des Umstandes bewusst sein, dass unter der dünnen visuellen Oberfläche nacktes HTML lauert. In diesem Sinne wird dieses Buch auch immer wieder auf den erzeugten HTML- und Skriptcode eingehen.

# **Warum GoLive?**

Neben GoLive haben sich auf dem Markt einige vergleichbare Werkzeuge etabliert. Von Bedeutung sind hier nur noch Macromedia Dreamweaver und Microsoft FrontPage. Jedes dieser Design-Tools hat seine Stärken und Schwächen. Wie bei der Multimedia-Firma Macromedia kaum anders zu erwarten, liegt die besondere Stärke von Dreamweaver MX in

der nahtlosen Integration der Flash-Technologie. Früher noch als GoLive erlaubte Dreamweaver auch den Zugriff und die Handoptimierung des erzeugten HTML-Codes. In der aktuellen Version von Dreamweaver MX 2004 liegt der Schwerpunkt in der Integration des Datenbanktools Cold-Fusion und der Flash-Technologie, aber auch Datenbanktechnologien wie ASP, ASP.Net, CFM, JSP und PHP werden unterstützt. FrontPage dagegen richtet sich mit seinen vorgefertigten Designs und Assistenten mehr an den Massenmarkt und an Gelegenheitsautoren – allerdings genügen die so mit wenigen Mausklicks erzeugten Websites kaum professionellen Ansprüchen. GoLive bietet dagegen mit seinem reibungslosen Workflow und der perfekten Site-Verwaltung die beste Allround-Tauglichkeit.

Einen völlig anderen Ansatz verfolgen Werkzeuge wie Shockwave oder Flash. Mit diesen erstellt man mehr oder weniger monolithische Multimediaanwendungen, die mit einem geeigneten Plug-in im Browser abgespielt werden können. Diese Methode ist besonders für Spiele und aufwändig animierte Präsentationen geeignet, wird aber auch gerne verwendet, um zur optischen Aufwertung kleine lineare Flash-Filmchen in eine Seite einzubetten.

Letztlich ist es jedoch immer auch eine Frage des persönlichen Geschmacks und der konkreten Anforderungen eines Projekts, für welches Werkzeug man sich entscheidet. Ein Profi erzeugt mit jedem dieser Werkzeuge professionelle Ergebnisse. Nach der unmaßgeblichen Meinung der Autoren ist GoLive jedoch unter den Webeditoren das beste Allround-Werkzeug für den Profi.

# **Die Entwicklung von GoLive**

GoLive ist nicht ursprünglich bei Adobe entworfen worden. Das Licht der Welt erblickte das Programm als reine Mac-Anwendung unter dem Namen Cyberstudio, ausgetüftelt bei einer Hamburger Software-Schmiede namens GoLive. Bereits damals wusste Cyberstudio die Fachwelt mit seinen Leistungen und seinem Bedienungskonzept zu beeindrucken.

In der Zwischenzeit fehlte Adobe ein Web-Tool für professionelle Ansprüche. Das hauseigene Werkzeug Pagemill war für ernsthaftes Webdesign nicht leistungsfähig genug. Cyberstudio beeindruckte den Verantwortlichen bei Adobe so sehr, dass sie kurzerhand die ganze Firma kauften. Allerdings gefiel ihnen der Firmenname offenbar besser als der

ursprüngliche Name des Programmes »Cyberstudio«. So wurde aus GoLive Cyberstudio schließlich Adobe GoLive.

# **Plattformen**

Nach der Übernahme von GoLive unternahm Adobe große Anstrengungen, GoLive alias Cyberstudio auch in der PC-Welt zur Verfügung zu stellen. Das erste Ergebnis dieser Bemühungen war GoLive 4. Inzwischen sind Bedienung und Aussehen der Mac- und der PC-Version, abgesehen von wenigen plattformspezifischen Unterschieden so gut wie identisch. Mit GoLive CS hat sich GoLive nun auch von den alten PC-Betriebssystemen der Windows 9x-Schiene und von Mac OS 9 verabschiedet und setzt mindestens eines der beiden modernen Betriebssysteme Mac OS X oder Windows XP voraus.

Dieses Buch beschreibt sowohl die Windows-Version als auch die Macintosh-Version von GoLive CS. Um die Plattformunabhängigkeit von GoLive zu unterstreichen, wurden die Kapitel teilweise mit Abbildungen von OS X und teilweise von Windows XP illustriert. In den seltenen Fällen, in denen tatsächlich Unterschiede zwischen den Plattformen bestehen, wird auf diese selbstverständlich besonders hingewiesen.

# <span id="page-10-0"></span>**Das Buch**

Dieses Buch richtet sich an Webprofis, Designer und interessierte Laien, die sich mit Webdesign beschäftigen und Adobe GoLive CS zu ihrem Werkzeugkasten hinzufügen möchten. In erster Linie ist dies ein Buch über GoLive, und wie man damit Websites entwirft, realisiert und wartet. Spezialisierte Nachschlagewerke oder Lehrbücher zu komplexen Themen wie HTML, JavaScript oder gutem Webdesign kann und will dieses Buch nicht ersetzen. Diese wichtigen Themen spart das Buch zwar nicht aus, doch zwingt der nur beschränkt zur Verfügung stehende Raum zur Konzentration auf das Wesentliche. Dies bietet aber auch die Chance, Wesentliches von Unwesentlichem zu trennen und Wichtiges nicht unter Unmengen von Details zu verschütten.

# **Aufteilung dieses Buchs**

Das Buch ist in vier Teile gegliedert. Der erste Teil beschäftigt sich mit den elementaren Grundlagen. Der zweite Teil beschreibt den Entwurf einzelner Seiten. Die Organisation einer Website und der zugehörigen Dateien wird bis zum dritten Teil zurückgestellt, um die Dinge für Leser und Leserinnen überschaubar zu halten. Der vierte und letzte Teil des Buches beschäftigt sich schließlich mit fortgeschrittenen Themen, beispielsweise dynamischem HTML und Skriptsprachen, aber auch Spezialthemen wie die Zusammenarbeit mit Adobe InDesign und Acrobat-Dateien.

# **Zur Orientierung**

Eingerückte Textpassagen beinhalten Zusatzinformationen wie Hinweise, Tipps und Warnungen. Sie sind zusätzlich durch entsprechende Icons gekennzeichnet.

- Diese Passage enthält ergänzende oder weiterführende Hinweise.
- Hier erhalten Sie Tipps zur Erleichterung Ihrer Arbeit.
- Warnungen sollen Ihnen helfen, Fehler zu vermeiden.
- Hier beginnt eine Schritt-für-Schritt-Anleitung. Sie erkennen Sie auch am kursiv gesetzten Text.

# **Dank**

a.

Für die harmonische Zusammenarbeit bedanken wir uns bei unseren Lektorinnen Ruth Wasserscheid und Barbara Lauer. Dank auch an Helmut Kraus, ohne dessen Ermutigung und Unterstützung es dieses Buch nicht gegeben hätte.

Christian Fleischhauer, Helmut Vonhoegen Köln und Düsseldorf, im März 2004

# <span id="page-12-0"></span>Grundlagen

# 20 Schnuppertour

- 25 Schlaue Objekte
- 45 Die Seite lebt!

# 54 Bemerkungen über Webdesign

- 56 Einschränkungen
- 57 Browser-Krieg
- 60 Teamarbeit
- 61 Die sieben Todsünden

# [68 Neu in GoLive CS](#page-14-2)

- [68 Smart Objects](#page-14-3)
- [70 Objektwerkzeugleiste und](#page-16-1)  [Paletten](#page-16-1)
- [73 Das Dokumentenfenster](#page-19-1)
- [74 Dynamische Effekte](#page-20-1)
- [75 Optimiertes Farbmanage](#page-21-1)[ment](#page-21-1)
- [76 Der neue Stylesheet-Editor](#page-22-1)
- [77 Bibliotheken und vorgefer](#page-23-1)[tigte Designmuster](#page-23-1)
- [79 Quellcode-Optimierung](#page-25-1)  [und -Validierung](#page-25-1)
- [82 Erweiterte Integration mit](#page-28-1)  [Adobe PDF](#page-28-1)
- [84 Adobes InDesign-Paket für](#page-30-1)  [Adobe GoLive](#page-30-1)
- [85 Co-Author-Modus](#page-31-1)
- [86 Version Cue](#page-32-1)

# 92 Basics

- 92 Das Konzept von GoLive
- 93 Die wichtigsten Elemente
- 95 Menüleiste und Kontextmenüs
- 98 Dokumentenfenster
- 103 Website-Fenster
- 108 Die Palettenfenster
- 112 Die Objektepalette
- 115 Inspektorpalette
- 118 Weitere Paletten
- 122 Hilfe
- 124 Einstellungen

# <span id="page-14-2"></span><span id="page-14-0"></span>Neu in GoLive CS

*Kontinuität und Fortschritt*

Mit GoLive CS werden der mühelose Workflow mit Smart Objects weiter perfektioniert, das Paletten-Handling und die Farbpaletten gründlich überarbeitet, die Quelltexteditoren und der CSS-Editor neu konzipiert, das Farb-Handling vereinheitlicht und nicht zuletzt an vielen Stellen Verbesserungen am Detail vorgenommen. Mit Version Cue gibt es jetzt für Besitzer der Creative Suite eine echte Versionsverwaltung, die mit dem Dateienchaos Schluss macht.

# <span id="page-14-3"></span><span id="page-14-1"></span>**Smart Objects**

Neu sind Smart Objects wirklich nicht. Seit GoLive 5 existierten diese »schlauen Objekte« in einer zunächst rudimentären, dann in GoLive 6 schon recht ausgereiften Form. Mit GoLive CS hat Adobe jedoch noch einmal hier und da an ein paar Kanten gefeilt und einige zusätzliche Features hinzugefügt, sodass Smart Objects jetzt eines der wichtigsten Argumente für die Verwendung von GoLive sind. Wo gibt es das sonst in einem Webeditor, dass man eine Photoshop-Datei in eine Webseite zieht und automatisch die nötigen weboptimierten Grafiken generiert werden? In GoLive CS öffnen, bearbeiten und integrieren Sie Objekte aus Adobe Photoshop und Adobe Illustrator sowie Adobe PDF-Dateien direkt in der GoLive-Umgebung. Und es genügt unter Umständen die Bearbeitung einer einzigen Photoshop- oder Illustrator-Datei, um beispielsweise allen verschiedenen Schaltflächen einer Site ein neues Aussehen zu geben.

Smart Objects sind das Kernstück der Creative Suite-Architektur, mit dessen Hilfe Adobe den reibungslosen Workflow von den Content- und Asset-Lieferanten Photoshop, Illustrator und in diesem Falle InDesign hin zu GoLive ermöglicht. In GoLive CS gibt es nun neben den bekannten

Möglichkeiten, Smart Objects verlustfrei zu skalieren und durch Variablen zu steuern (und auf diese Weise aus einer Masterdatei im Photoshopoder Illustrator-Format beliebig viele unterschiedliche Assets zu generieren), nun auch die Option, Smart Objects zu beschneiden, sodass unterschiedliche Assets auf verschiedenen Ausschnitten ein und derselben Photoshop-Datei beruhen können. Nicht nur Smart Objects, sondern auch Teile von Strukturbildern (die aus dem Kapitel »Schnuppertour« bekannten Pausvorlagen) können jetzt in GoLive CS beschnitten, in Smart Objects umgewandelt und ins richtige Layout übernommen werden.

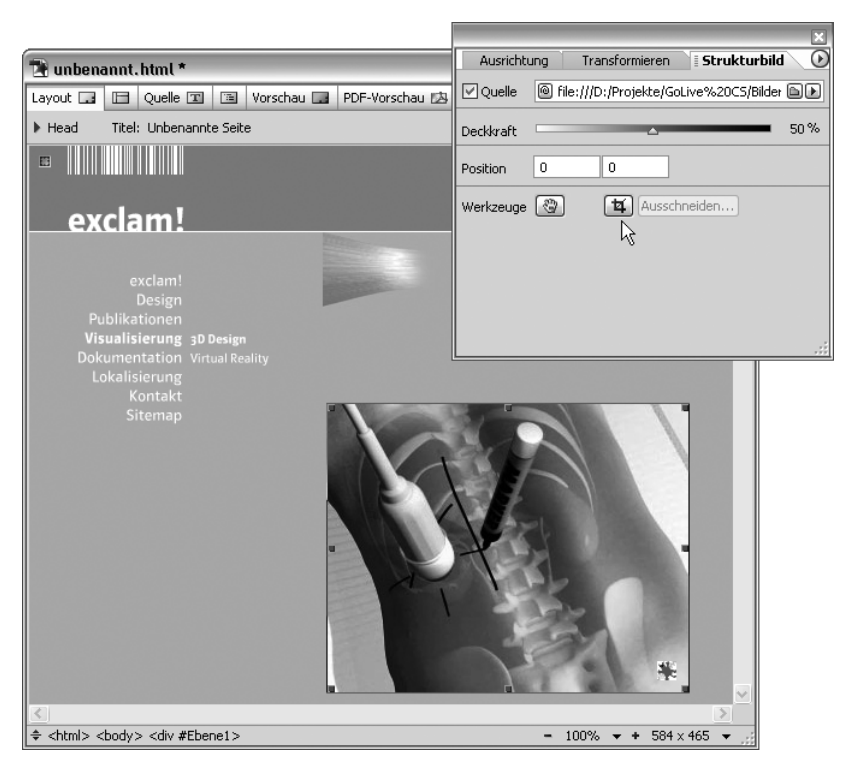

#### Abbildung 1

Ausschneiden eines Smart Object aus einem Strukturbild

Dateien von Photoshop, Illustrator, Acrobat etc. können direkt in GoLive bearbeitet werden, soweit es um einfachere Änderungen wie Skalieren und Beschneiden geht, bei denen lediglich eine Neuberechnung des abhängigen Webbildes erforderlich ist. Wird der Zugriff auf die Originaldatei nötig, etwa weil umfangreichere Änderungen durchgeführt werden sollen, genügt ein Doppelklick auf das Smart Object, um das Original mit der richtigen Anwendung zu öffnen (deren Vorhandensein natürlich vorausgesetzt). Sobald Sie dann das geänderte Original speichern, aktualisiert GoLive automatisch alle abhängigen, neu optimierten Objekte der gesamten Site.

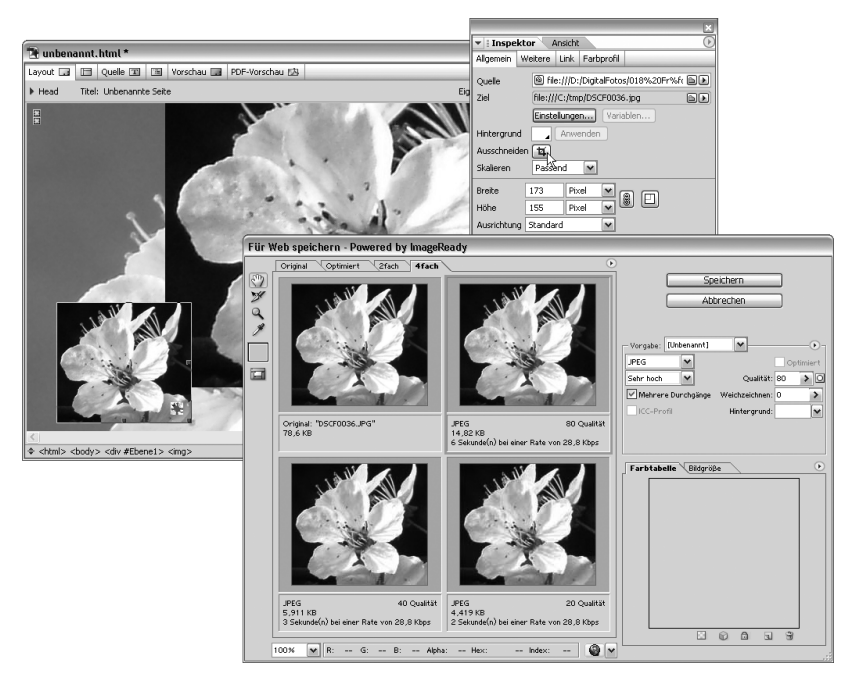

#### ▲ Abbildung 2

Skalieren, Beschneiden und Optimieren von Smart Objects

# <span id="page-16-1"></span><span id="page-16-0"></span>**Objektwerkzeugleiste und Paletten**

Viele kleine Änderungen, die in der Summe ein wesentlich glatteres Arbeiten ermöglichen, wurden an der Benutzeroberfläche vorgenommen. Adobe stellt hier besonders die »neue« Werkzeugleiste heraus, bei der es sich allerdings lediglich um eine modifizierte Version der aus früheren Versionen bekannten Objektepalette handelt. Die neue Leiste funktioniert auch weiterhin wie die alte Objektepalette, und nicht wie die

Werkzeugleisten von Photoshop oder Illustrator. Für Anwender, die das neue Layout nicht mögen, lässt sich die Palette auch in die alte Form zurückschalten. Allerdings zeigt sich in der Praxis, dass die neue Gestalt der Werkzeugpalette durchaus ihre Vorzüge hat. Die Objektepalette bleibt eher aus dem Weg als früher und wird an ihrer neuen Standardposition am linken Bildschirm- oder Fensterrand auch schneller gefunden.

Überhaupt hat sich bei der Palettenverwaltung einiges getan. Eins der hervorstechendsten Merkmale von GoLive ist ja die Vielzahl von Paletten für unterschiedlichste Zwecke. Leicht verliert besonders der unbedarfte Einsteiger hier den Überblick. Nur wenn es gelingt, diese Paletten effektiv zu organisieren und nicht benötigte Paletten aus dem Weg zu halten, ist ein effizientes Arbeiten mit GoLive möglich.

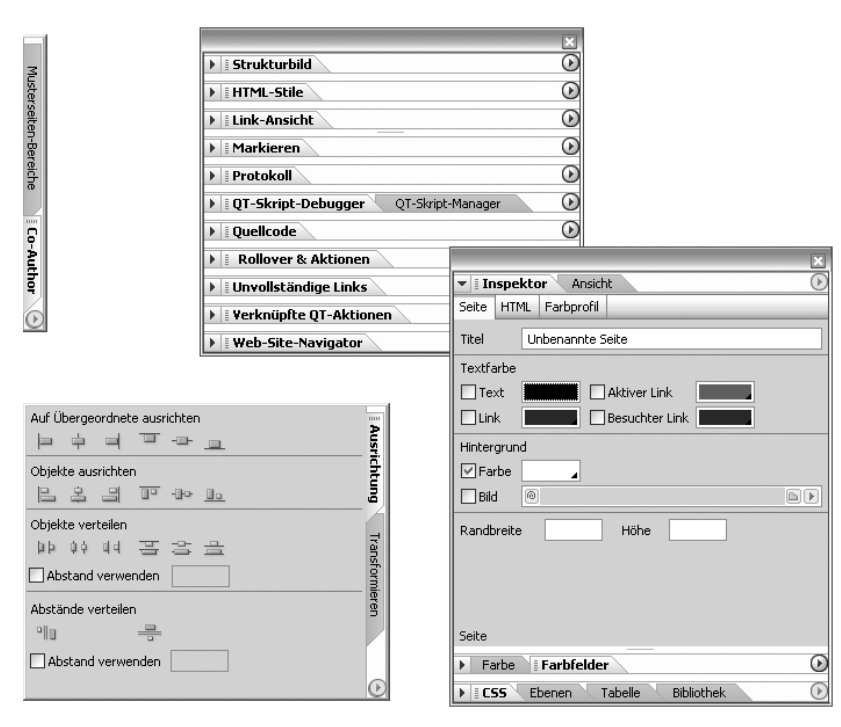

#### ū  $\Box$ 回归 Allgemein  $62$  $\circledcirc$  $\ddot{a}$ 圍 吅 脚 O a 剛 露 d C ω svg ⋒ 0 é de  $\overline{\phantom{0}}$ ⊶⊢⊗  $ext.1$  $\frac{3}{2}$  BRef ⇔ ∎ 테 •≣.

Abbildung 3 Die Objektepalette als Werkzeugleiste

#### Abbildung 4

Paletten in Palettenfenstern sollte man übersichtlich zusammenfassen oder an den Rand heften.

Bereits in GoLive 6 wurden die Paletten zu Gruppen zusammengefasst. Jede Gruppe hatte ihr eigenes Fenster und konnte getrennt positioniert und ausgeblendet werden. In GoLive CS können nun auch mehrere Gruppen in einem Fenster zusammengefasst werden. Wichtigster Vertreter dieser Palettensuperfenster ist das so genannte Hauptpalettenfenster. In einem einzigen Palettenfenster sind hier in drei Gruppen die acht am häufigsten benutzten Paletten untergebracht. In übersichtlicher Anordnung ist hier so gut wie alles enthalten, was neben Werkzeugleiste und Dokumentenfenster bei der Arbeit an einzelnen Webseiten noch benötigt wird. Wem das nicht genügt, der kann Paletten und ganze Gruppen von Paletten auch an den Rand des Bildschirms bzw. des Anwendungsfensters heften und zu einer schmalen Registerleiste kollabieren lassen.

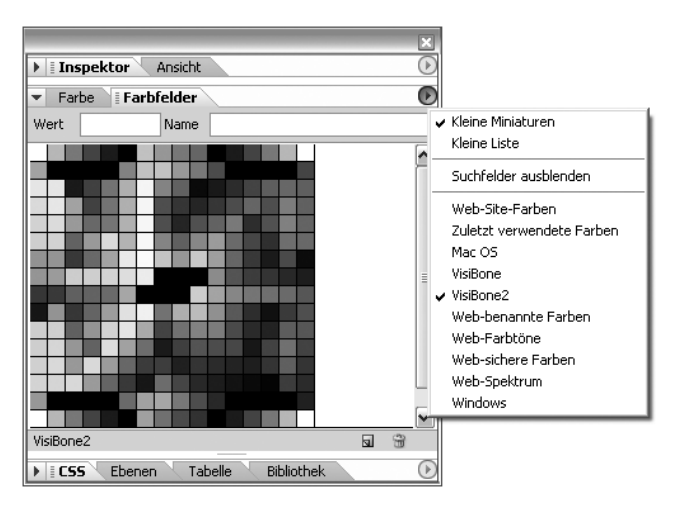

#### ▲ Abbildung 5

Die neuen Farbfelder im Hauptpalettenfenster

Unter den neuen Paletten sind besonders die beiden neuen Farbenpaletten zu erwähnen. Die alte Farbpalette von GoLive wurde völlig neu organisiert und auf zwei unterschiedliche Paletten aufgeteilt. Die eine der beiden, die Palette FARBE, enthält nun die Farbwähler, d.h. Kontrollelemente, bei denen meist mit einem Regler oder einem anderen analogen Auswahlmechanismus Farben aus einem Kontinuum gewählt werden können. Die andere Palette Farber oper enthält wahlweise Paletten oder Listen, die aus einzelnen diskreten Farbfeldern aufgebaut sind und die

den Farbpaletten von Photoshop und Illustrator ähneln. Hier finden sich beispielsweise die Listen benannter Webfarben oder der websicheren Farben aus den Vorversionen von GoLive, aber auch die beliebten Visibone-Paletten, welche die so genannten websicheren Farben nach einem sinnvollen farbmetrischen Schema anordnen. Wem das nicht reicht, kann auch weitere Paletten aus anderen Anwendungen der Creative Suite übernehmen.

# <span id="page-19-1"></span><span id="page-19-0"></span>**Das Dokumentenfenster**

Die Seite im Dokumentenfenster kann jetzt in der Layout-Ansicht bis zum 16-fachen vergrößert werden. Damit ist es jetzt noch einfacher geworden, Assets auf Webseiten pixelgenau zu positionieren. Bei der präzisen Positionierung helfen auch die neuen automatischen magnetischen Hilfslinien. Bei vielen Operationen, etwa der Positionierung von Ebenenobjekten auf der Seite, machen es automatisch eingeblendete magnetische Hilfslinien kinderleicht, einzelne Objekte präzise aneinander auszurichten.

Der Tag-Selektor oder die Tag-Leiste in der Fußzeile des Layout-Fensters machte es bisher schon einfach, Tags auszuwählen, die das aktuelle ausgewählte HTML-Objekt umschlossen. In GoLive CS wurde die Funktionalität dieses Tag-Selektors noch einmal erweitert, sodass jetzt auch sehr einfach Unterobjekte des aktuellen Objekts ausgewählt werden können.

Und für den Fall, dass die Vorschau im Layout-Editor nicht präzise genug ist und Sie bei der Arbeit nicht ständig zwischen Layout-Ansicht und Vorschauansicht hin- und herspringen wollen, steht in GoLive CS jetzt eine Live-Rendering-Palette zur Verfügung, in der eine echte Browser-Engine (Explorer unter Windows und Opera unter OS X) alle Änderungen im Layout-Fenster oder im Quellcode der Seite sofort interpretiert und zur Anzeige bringt.

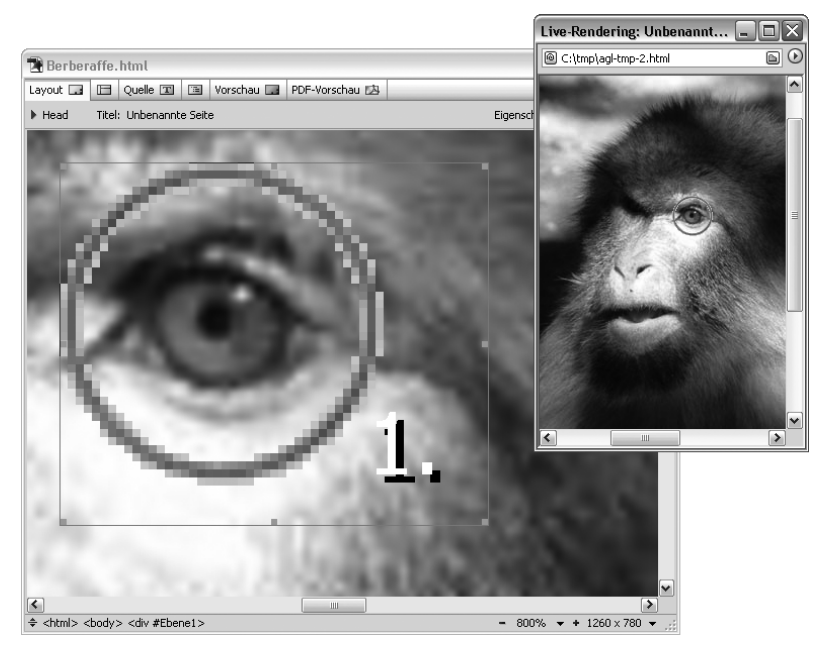

#### ▲ Abbildung 6

Arbeit mit achtfach vergrößerter Layout-Ansicht und Live-Rendering-Palette

# <span id="page-20-1"></span><span id="page-20-0"></span>**Dynamische Effekte**

Die Anwendung dynamischer Objekte wurde reorganisiert. Dynamische Objekte und Aktionen in JavaScript wurden aus der Objektepalette oder Werkzeugleiste herausgenommen und werden jetzt über die Palette Rollover & Aktionen verwaltet. Neu hinzugekommen ist die Unterstützung von Remote-Rollover-Effekten, bei denen ein Maus-Rollover bei einem Objekt eine Zustandsänderung bei einem anderen verbundenen Objekt auslöst.

Der eingebettete JavaScript-Code, den GoLive und ImageReady schreiben, wurde aneinander angeglichen, sodass beide Programme jetzt den gleichen Programm-Code für Rollovers erzeugen. Von ImageReady erzeugter Rollover-Code wird dadurch jetzt von GoLive CS richtig interpretiert und kann mit GoLive auch weiterbearbeitet werden.

# <span id="page-21-1"></span><span id="page-21-0"></span>**Optimiertes Farbmanagement**

Die gemeinsame Adobe Color Engine (ACE) der Anwendungen der Creative Suite gewährleistet anwendungsübergreifende Farbtreue. GoLive unterstützte unter OS X bisher nur Apple's ColorSync-Technologie, unter Windows war überhaupt kein Farbmanagement möglich. Mit GoLive CS hat die ACE-Technologie nun auch in GoLive Einzug gehalten. Die gesamte Steuerung des Farbmanagements erfolgt in allen Einzelanwendungen der Creative Suite über ein einheitliches Dialogfeld. Einstellungen können in Photoshop CS, Illustrator CS, Acrobat 6.0 und InDesign CS gespeichert und von GoLive übernommen werden, was bedeutet, dass Profile aus den verschiedenen Anwendungen nun problemlos programmübergreifend genutzt werden können. Für Anwender, die nicht in die Tiefen des Farbmanagements einsteigen wollen, existieren vordefinierte Sets von Einstellungen, die die meisten Situationen abdecken sollten. Für Anwender, die mehr Kontrolle über das Farbmanagement benötigen, ist dagegen eine genaue Einstellung aller Einzelheiten möglich.

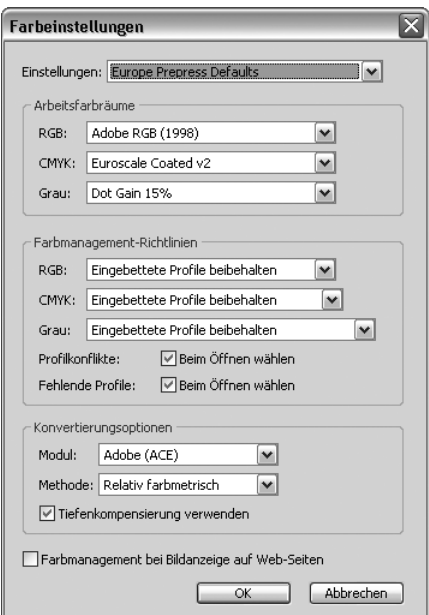

#### Abbildung 7

Der neue vereinheitlichte Adobe-Dialog für das Farbmanagement

# <span id="page-22-1"></span><span id="page-22-0"></span>**Der neue Stylesheet-Editor**

GoLive CS bietet neben der Unterstützung von Cascading Stylesheets (CSS) Level 1 auch eine vollständige Umsetzung von CSS Level 2. Mit dem integrierten visuellen Stylesheet-Editor lassen sich beliebige Stile definieren, visuell überprüfen und auf Kompatibilität zu verschiedenen Browsern und Geräten testen. Der Blindflug bei der Definition von Stilvorlagen, den GoLive 6 und die Konkurrenzprodukte dem Webdesigner abverlangen, ist mit GoLive CS definitiv vorbei. In der Vorschau sehen Sie direkt die Wirkung Ihrer Änderungen und Eingaben auf die bearbeiteten Stile. Fügen Sie Klassen, Elemente und Ids hinzu und speichern Sie die Stile extern oder in der Seite selber. Stile können per Drag & Drop in der Stilhierarchie verschoben und die Auswirkungen direkt in der Vorschau beurteilt werden.

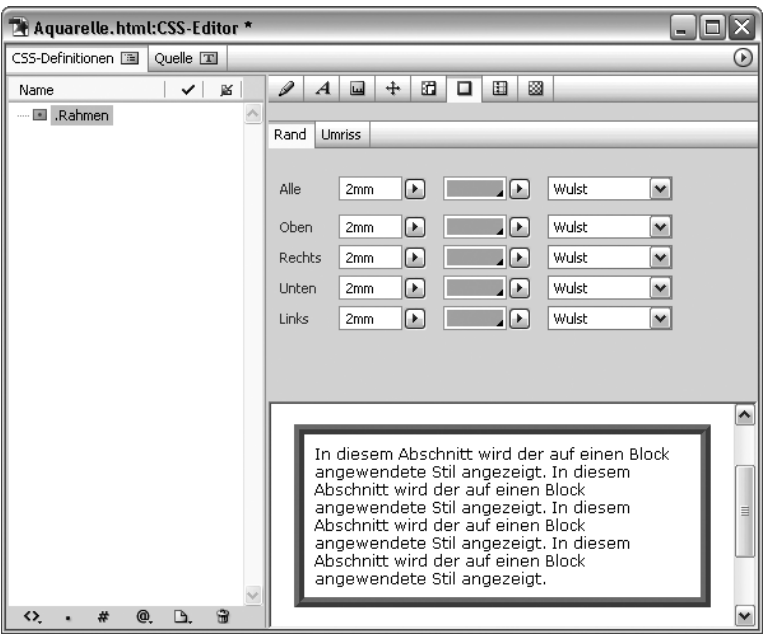

# Abbildung 8

Ein Rahmenstil im Stylesheet-Editor

In der Layout-Ansicht von HTML-Dokumenten ist die Auswahl und Anwendung von CSS-Stilen jetzt ebenfalls ganz einfach mit visuellen Werkzeugen möglich. Wählen Sie einen Textblock und klicken Sie auf die CSS-Schaltfläche, um auf sämtliche Site-weit verfügbare Stile zuzugreifen. Wenn Sie mit der Maus über die verschiedenen Tag-Optionen ziehen, wird Ihnen eine Echtzeitvorschau in einem kleinen Popup-Fenster gezeigt, sodass Sie ein sofortiges visuelles Feedback über die Wirkung der zur Auswahl stehenden Stile haben. Die CSS-Stile stehen auch im Typ-Menü neben den veralteten HTML-Stilen zur Verfügung.

Neben einer intuitiven visuellen Arbeitsweise unterstützt GoLive jetzt auch CSS-Regeln wie @media, @import und @font-face, mit denen Sie Seiten gestalten können, die Darstellungsvarianten für verschiedene Medien unterstützen.

# <span id="page-23-1"></span><span id="page-23-0"></span>**Bibliotheken und vorgefertigte Designmuster**

GoLive CS enthält eine Bibliothekspalette, in der Sie für einzelne Sites oder auch anwendungsweit Auszüge, Smart Objects, Komponenten, Vorlagen und Musterseiten verwalten könne. Adobe hat die Bibliothek bereits mit einer Vielzahl fertiger Musterseiten und Auszüge versehen. Wählen Sie unter

- ▶ 58 Musterseiten für die Erstellung von Bildergalerien, redaktioneller Layouts, elektronischer Formulare und Webseiten für Unternehmen und E-Commerce, davon 38 Vorlagen für barrierefreie Webseiten.
- ▶ 35 abgestimmte CSS-Stilvorlagen in den Modefarben der Saison. Laut Adobe wurden diesen Entwürfen die Trendfarben für das Jahr 2003/04, ermittelt von führenden Publikationen wie Vogue, Wallpaper, Wired, Communication Arts und Pantone, zu Grunde gelegt.
- JavaScript-Funktionsbeispiele mit Script-Auszügen für Cookies, Ereignis-Handler, Browser-spezifische Elemente und vieles mehr.
- PHP-Code für Gästebücher, dynamische Bildergalerien und E-Commerce-Lösungen.

Die Idee dahinter lautet, statt einer kleinen Zahl relativ starrer Site-Vorlagen lieber Bausteine zur Verfügung zu stellen, die der Anwender dann nach eigenem Belieben kombinieren kann. So können Sie aus einer Musterseite der Bibliothek eine eigene Seite erstellen und (nach dem Fenstermenübefehl Musterseite • Von Musterseite lösen) mit einem beliebigen

der mitgelieferten Stylesheets kombinieren, indem Sie Letzteres in den Kopfbereich der neuen Seite ziehen.

Die acht mit GoLive 6 mitgelieferten Site-Vorlagen sind zum Bedauern vieler Anwender entfallen. Das ist aber kein großer Verlust, da sie eher Beispielcharakter hatten und kaum geeignet waren, als Vorlage für ein ernsthaftes Webprojekt zu dienen. Das neue Konzept mit Seitenvorlagen in Bibliotheken ist wesentlich flexibler, zumal Sie die Bibliotheken selber mit Seitenvorlagen füllen können, die Ihren eigenen Anforderungen entsprechen.

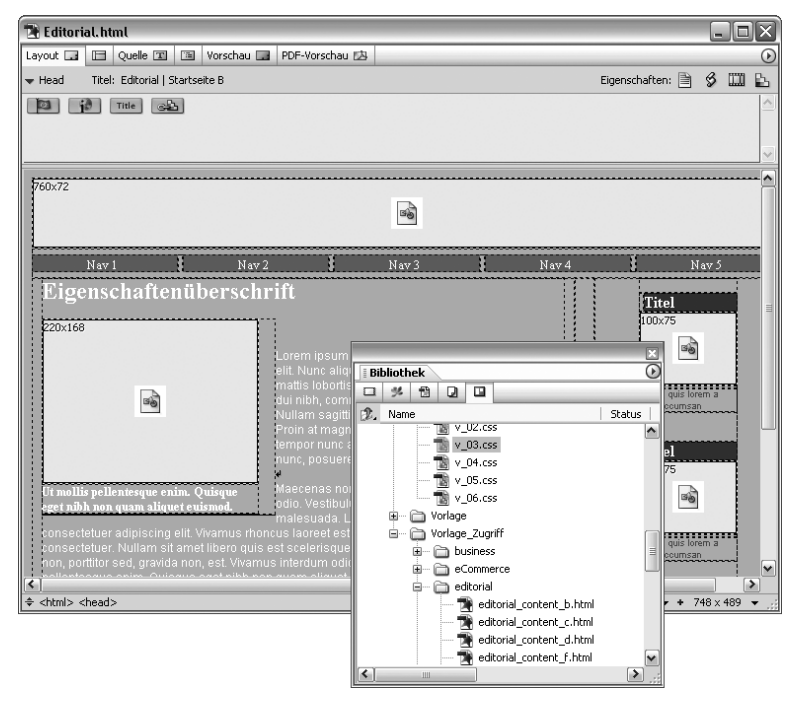

#### Abbildung 9

Seite erstellt unter Verwendung einer Musterseite und eines Stylesheets aus der Bibliothek

Die Möglichkeit, mit fertigen Site-Vorlagen zu arbeiten, ist im Übrigen weiterhin gegeben und wird von GoLive bei der Erstellung neuer Sites automatisch neben anderen Möglichkeiten angeboten. Es sind im Vorlagenordner lediglich keine vorgefertigten Sites mehr vorhanden, Sie können aber eigene Sites oder Entwürfe von Drittanbietern im Ordner Site

Templates im GoLive-Programmverzeichnis ablegen. Site-Vorlagen für GoLive 6 können Sie allerdings ohne aufwändigen manuellen Umbau nicht verwenden, da die Sites von GoLive CS eine neue Ordnerstruktur und veränderte Namenskonventionen aufweisen.

# <span id="page-25-1"></span><span id="page-25-0"></span>**Quellcode-Optimierung und -Validierung**

Auch wenn GoLive ursprünglich als reines WYSIWYG-Tool konzipiert war, ermöglichte das Programm schon recht früh die direkte Bearbeitung des erzeugten HTML- und JavaScript-Codes. Die zu diesem Zweck vorhandenen Editoren erfüllten ihren Zweck durchaus hinreichend und zumindest für HTML wurde auch schon seit mehreren Versionen die farbige Syntaxhervorhebung unterstützt. Aber spätestens wenn es darum ging, Java-Script oder PHP-Dateien zu editieren, war im Wesentlichen für den Code nur ein simpler Texteditor vorhanden.

Für GoLive CS wurden die Quellcode-Editoren jetzt völlig neu konzipiert. Sie bieten automatisches Markieren von Codeblöcken und unterstützen automatische bzw. halbautomatische Codevervollständigung und farbige Syntaxhervorhebung für eine Vielzahl von Sprachen und Notationen wie CSS, JavaScript, PHP, SMIL, SVG, XML und andere. Für neue Sprachen können neue Tag-Bibliotheken geladen und/oder vom Nutzer bearbeitet werden, sodass auch neue Technologien durch simples Laden einer neuen Tag-Bibliothek unterstützt werden können.

Die Markierung von Fehlern wurde wesentlich verbessert, Zeilennummerhinweise und farbliche Hervorhebung unterstützen Sie beim Auffinden der Fehler. Sehr interessant ist auch die Möglichkeit, verschiedene Dateien Ihrer Site untereinander auf Unterschiede im Quellcode zu vergleichen und diese Unterschiede in übersichtlicher Form anzeigen zu lassen.

GoLive kann markierten Quellcode, der von anderen Anwendungen geschrieben oder handcodiert wurde, auf Anforderung optimieren. GoLive CS arbeitet dabei rund doppelt so schnell wie die Vorversion. Code, der nicht explizit optimiert werden soll, wird in Ruhe gelassen, um die Integrität etwa diffizilen Fremdcodes oder liebevoll handoptimierter Abschnitte zu wahren. Sie können selber festlegen, welche Bereiche Ihres Codes neu formatiert, optimiert oder gegen Veränderungen gesperrt werden sollen.

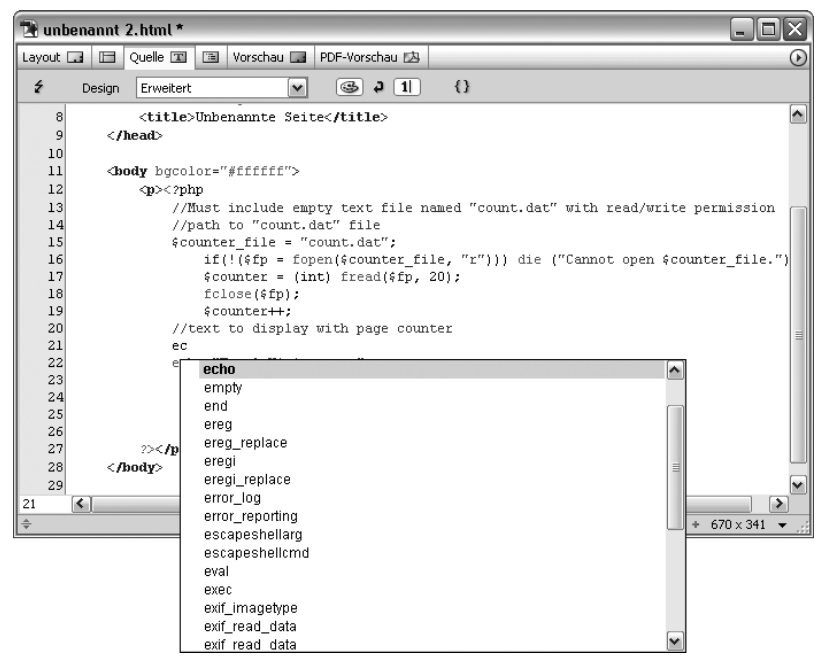

#### Abbildung 10

PHP-Code mit Syntaxhervorhebung und Autovervollständigen im Quelltexteditor

Die Syntaxcheck- und Codevalidierungsmöglichkeiten in GoLive wurden mit GoLive CS weiter ausgebaut. So überprüfen Sie den Quellcode in HTML, JavaScript, XML, XHTML, SVG, SMIL2 anhand formaler Sprachbeschreibungen einfach, indem Sie im Quellcode-Editor auf die Schaltfläche Syntax prüfen klicken. In Websites können Seiten auf verschiedene Kriterien wie etwa Barrierefreiheit abgeklopft werden, indem Sie den Befehl Abfrage ausführen im Kontextmenü der Dateiansicht des Site-Fensters verwenden.

XML-Code (also Code, der den formalen Vorgaben der Metasprache XML entspricht) kann genauso wie der formal sehr ähnliche HTML-Code im Layout-Editor und im Gliederungseditor von GoLive behandelt werden. Im Kapitel »Seitengrundlagen« wird dies für HTML gezeigt. XML-Code kann ebenso wie HTML-Code gegen die DTD geprüft und validiert werden.

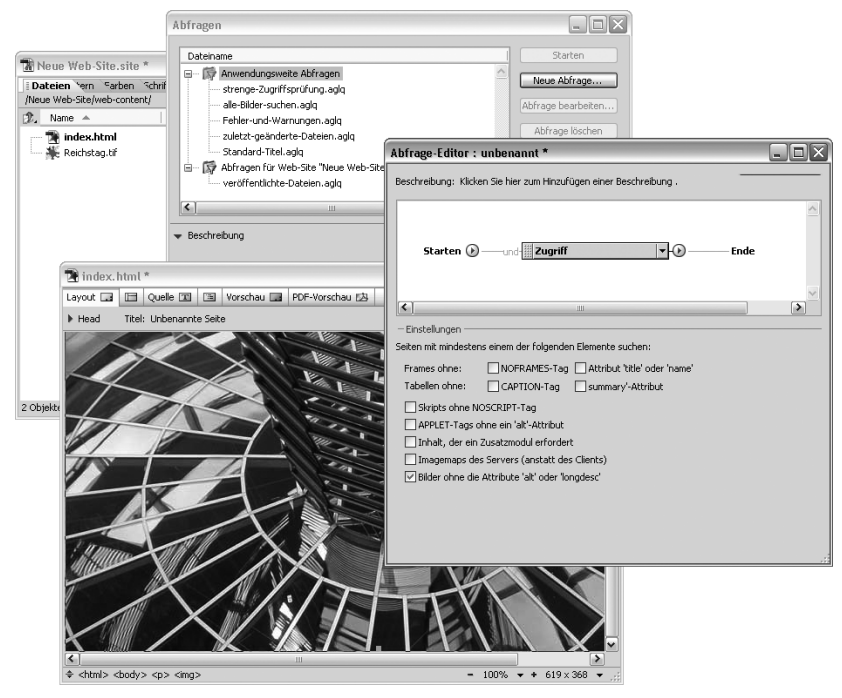

#### A Abbildung 11

Abfrage, um Probleme in der Site zu identifizieren

GoLive CS unterstützt auch die WebXACT-Technologie der Firma Watchfire, mit der Qualität, Sicherheit und Zugänglichkeit einer Webseite überprüft werden können. Allerdings muss der Anwender dazu das entsprechende Modul von Adobes Seite http://www.adobe.com/support/downloads/ herunterladen und den Ordner WebXACT im Ordner Extend Scripts im Ordner Module im Programmverzeichnis von GoLive installieren. Er erhält auf diese Weise eine Palette, die einen direkten Zugang zum Validierungsangebot der Firma Watchfire bietet. Die Web-XACT-Palette ist also entgegen dem Eindruck, den Adobes Werbematerial erweckt, nicht Bestandteil des Lieferumfangs von GoLive CS. Es können nur Seiten getestet werden, die bereits über eine URL im Web zugänglich sind, da der zentrale WebXACT-Server über diese URL auf die zu testende Seite zugreift.

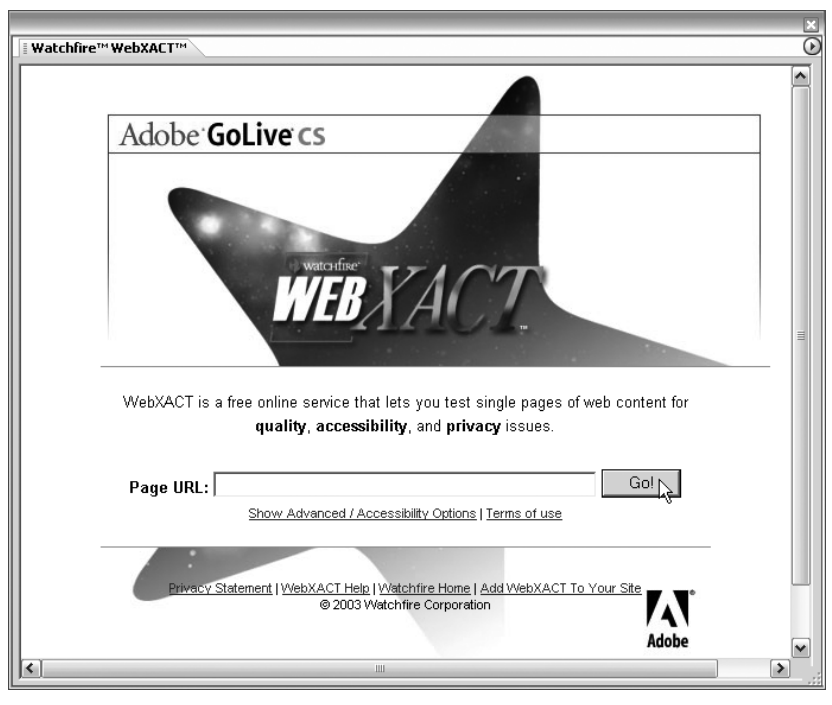

Abbildung 12 Die Watchfire-WebXACT-Palette

# <span id="page-28-1"></span><span id="page-28-0"></span>**Erweiterte Integration mit Adobe PDF**

Da sich das PDF-Format mehr und mehr zu einem Mittel des anwendungsunabhängigen Dokumentenaustauschs entwickelt, liegt es nahe, GoLive auch mit diesem Format und mit Acrobat 6 stärker zu verzahnen. Bereits in Adobe GoLive 6 konnten PDF-Dateien als Smart Objects importiert werden. Aus Gründen der Bandbreite ist dies natürlich nur in der Entwurfsphase akzeptabel, da die PDF-Datei dabei in eine riesige Bitmap umgewandelt wird. Da in GoLive CS aber Smart Objects auch kleine Ausschnitte aus dem Originaldokument darstellen und abweichend skalieren können, ist diese Importmöglichkeit mit GoLive CS wirklich nützlich, um etwa eine Abbildung oder einen Schriftzug aus einer PDF-Datei des Kunden zu übernehmen.

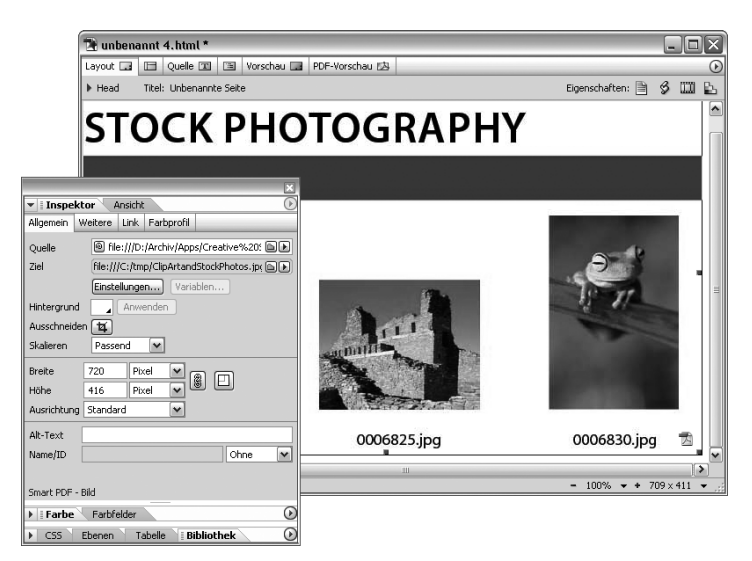

#### $\triangle$  Abbildung 13

Smart Object aus PDF-Datei ausschneiden und neu skalieren

In der Entwurfsphase war es auch schon mit GoLive 6 möglich, eine PDF-Datei vom Kunden direkt als Strukturbild zu verwenden. Auch in GoLive 6 konnten bereits Bereiche ausgeschnitten und direkt als Bild in die entstehende Seite übernommen werden. In GoLive CS werden die Ausschnitte aus der Pausvorlage aber jetzt nicht mehr als einfache Bildobjekte, sondern als Smart Objects übernommen und können so nachträglich ohne Qualitätsverlust beliebig beschnitten und skaliert werden.

Nur folgerichtig ist es, dass mit GoLive CS jetzt auch der umgekehrte Weg von einer einzelnen HTML-Seite zu einem PDF-Dokument möglich ist. Eine solche kompakte PDF-Darstellung mit eingebetteten Medien und Links kann einem Kunden natürlich wesentlich einfacher zur Kommentierung überlassen werden, als eine HTML-Datei mit einem Sammelsurium verknüpfter Assets und Medien. Der Kunde kann die Kommentarfunktion von Acrobat 6 verwenden, um seine Bemerkungen zu einzelnen Punkten des Seitenentwurfs anzubringen, ja sogar Texte noch ändern und dann den kommentierten Entwurf wieder an Sie zurückschicken.

Das Verpacken einer Seite in ein PDF-Dokument geschieht einfach, indem man beim Entwurf der Seite vom Layout-Modus in die PDF-Ansicht wechselt und das Ergebnis speichert. Die Parameter der PDF-Darstellung können in allen Details im PDF-Inspektor in der Inspektorpalette eingestellt werden. Für PDF-Dateien, die mit einem Webbrowser betrachtet werden sollen, unterstützt GoLive CS bei der Erzeugung der Datei auch Bytestream-Optimierungen. Dadurch können auch große PDFs schnell angezeigt werden, während der Rest noch im Hintergrund lädt.

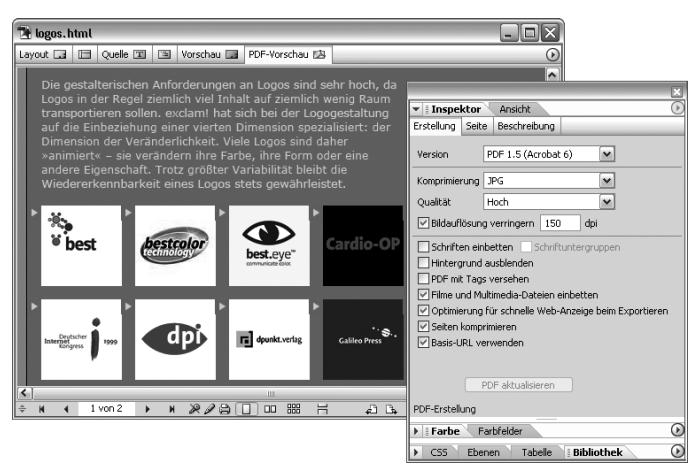

### Abbildung 14

Seitenentwurf in PDF-Datei konvertieren

Mit jedem Webeditor können Sie Hyperlinks auf PDF-Dateien erzeugen, durch die diese PDF dann beim Anwender in den Browser geladen wird. GoLive CS geht hier noch einen großen Schritt weiter, indem Sie auch Links auf Positionen innerhalb der PDF-Datei erzeugen können. Und sollten Sie einen Anker benötigen, der in der möglicherweise vom Kunden zugelieferten PDF-Datei nicht vorgesehen ist, aber Sie selbst verfügen nicht über ein Programm zur Bearbeitung von PDF-Dateien: Kein Problem, denn GoLive CS kann PDF-Dateien direkt bearbeiten und Links und Anker nachträglich einfügen!

# <span id="page-30-1"></span><span id="page-30-0"></span>**Adobes InDesign-Paket für Adobe GoLive**

Die letzte große Lücke im grafischen Workflow wurde geschlossen, indem es mit GoLive CS nun problemlos möglich ist, auch Texte und Bilder aus InDesign-Projekten zu übernehmen, wobei Formatierungen und CSS-Stile automatisch mitexportiert werden. Der Printdesigner erzeugt

aus seinem Layout mit dem Befehl Verpacken für GoLive ein Paket, aus dem der Webdesigner alle benötigten Assets und Inhalte einschließlich der Stilvorlagen einzeln entnehmen kann, ohne mit der Arbeit des Printspezialisten zu kollidieren. Inhalte aus InDesign CS lassen sich in XML exportieren und dann in Vorlagen von GoLive CS einbauen. Mit dem Pick-Whip-Werkzeug konvertieren Sie eingebettete CMYK-Bilddateien aus InDesign in Smart Objects für den Web-Einsatz. InDesign-Formate werden dabei automatisch bereits vorhandenen internen und externen CSS-Tags zugewiesen. Der neue visuelle CSS-Inspektor von GoLive hilft dabei, Formate manuell zu verbinden und per Voransicht zu betrachten.

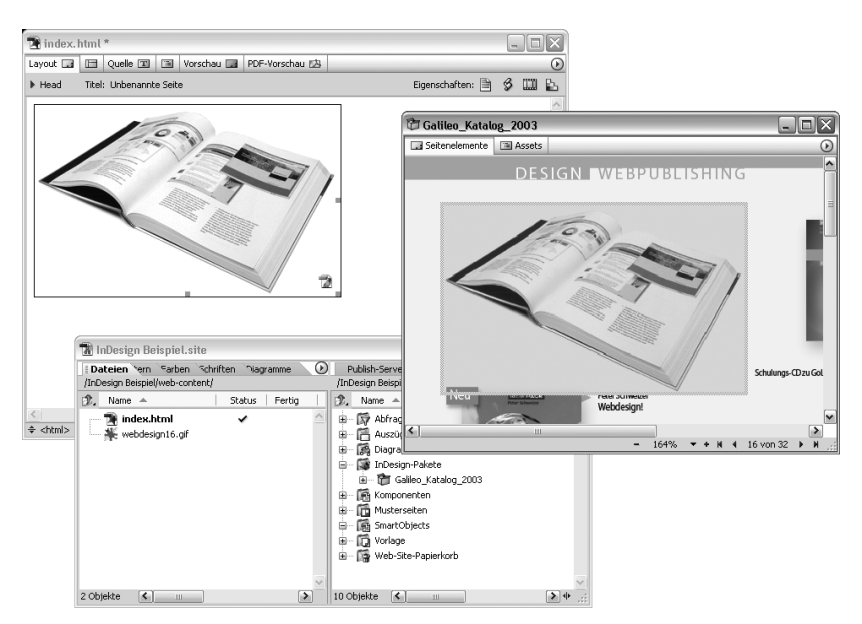

#### Abbildung 15

Import eines Assets aus einem InDesign-Paket

# <span id="page-31-1"></span><span id="page-31-0"></span>**Co-Author-Modus**

Bereits GoLive 6 kannte die Möglichkeit, Musterseiten mit gesperrten und editierbaren Bereichen zu definieren. Das Feature ist unter anderem dafür gedacht, dass ein Webdesigner dem Kunden Musterseiten zur Verfügung stellt, die dieser dann mit Inhalt füllt. Allerdings braucht bei diesem Lösungsansatz jeder Beteiligte eine eigene Kopie von GoLive, was für viele Szenarien keine realistische Option darstellt.

Gebündelt mit GoLive CS stellt Adobe nun in Form des Co-Author-Client eine Anwendung zur Verfügung, mit deren Hilfe der Content-Provider Inhalte bereitstellen kann, ohne sich mit den Komplexitäten einer so umfangreichen Anwendung wie GoLive abgeben zu müssen. Der Co-Author-Client stellt eine formularartige Oberfläche zur Verfügung, mit der Redakteure Content in Seiten einpflegen können, ohne sich mit dem Seitenlayout befassen zu müssen und auch ohne die Gefahr, dieses unbeabsichtigt zu beschädigen.

Wird mehr als die eine mitgelieferte Lizenz von Co-Author benötigt, können weitere Co-Author-Lizenzen von Adobe erworben werden.

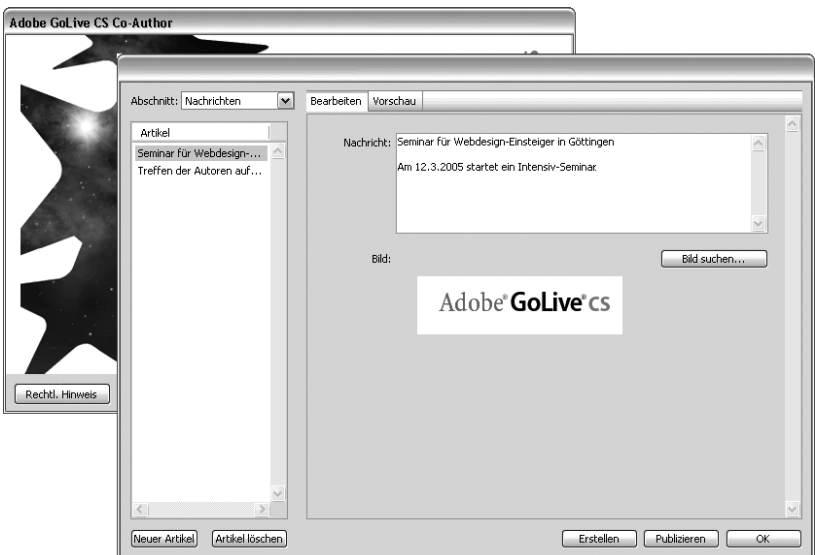

#### Abbildung 16 Inhalte bearbeiten mit Co-Author

# <span id="page-32-1"></span><span id="page-32-0"></span>**Version Cue**

Version Cue ist eigentlich eine der wichtigsten Neuerungen für GoLive CS und die ganze Creative Suite. Leider erhält man dieses Programm nicht separat, sondern nur als Bestandteil der kompletten Creative Suite.

Wie oft verbringt man Minuten und Stunden, weil man eine Reihe von Dateien mit scheinbar bedeutungslosen Namen auf der Suche nach einem bestimmten Asset öffnen muss, nur um vielleicht dann auch noch festzustellen, dass bei der letzten Speicherung der Datei eine verhängnisvolle Veränderung gespeichert wurde, die nicht mehr rückgängig gemacht werden kann.

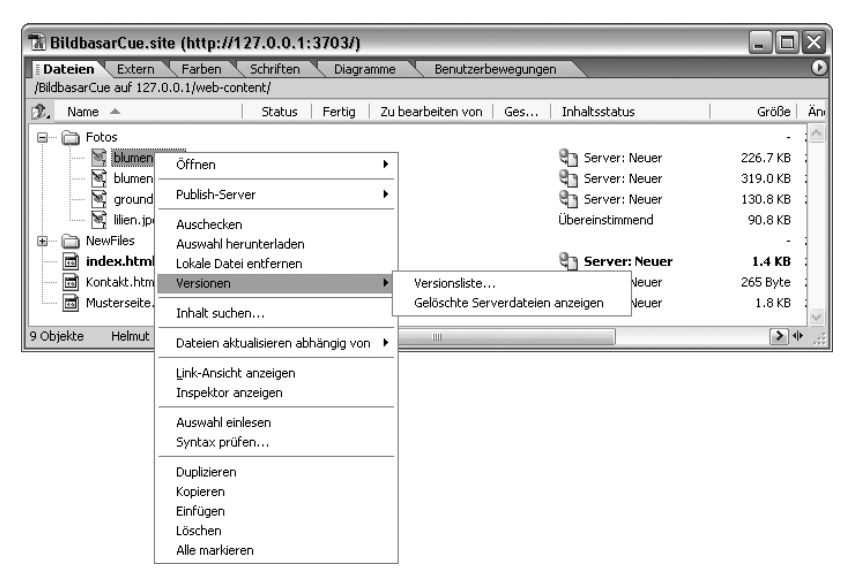

#### ▲ Abbildung 17

Integration von Version Cue in GoLive

Version Cue löst mit einem Schlag zwei Probleme, die besonders die Arbeit in Teams schwierig gestalten können, aber auch für den einzelnen Entwickler von Belang sind. Einmal erlaubt es Version Cue, bestimmte Dateien wiederzufinden, ohne dass die Dateien mit möglicherweise erheblichem Zeitaufwand geöffnet werden müssen. Version Cue speichert zu allen Dateien ein Vorschaubild sowie Kommentare und erlaubt die Selektion von Dateien mithilfe von XMP-Metadaten und Suchwörtern (XMP: Extensible Metadata Platform). Damit können anwendungsübergreifend Assets nach vorgegebenen Kriterien gesucht und gefunden werden. Metadaten aller Assets einer Site können mit dem Befehl Datei-Info im Dateimenü betrachtet und bearbeitet werden.

Das zweite Problem, das Version Cue löst, ist das der Versionskontrolle. Professionelle Entwickler in herkömmlichen textorientierten Entwicklungsumgebungen kennen Versionskontrollsysteme schon lange. Diese erlauben es, jederzeit zu einem früheren Zustand eines Projekts zurückzukehren, wenn sich eine bestimmte Entwicklung als Irrweg erweist, und archivieren zuverlässig alle Bearbeitungsstände eines Projekts.

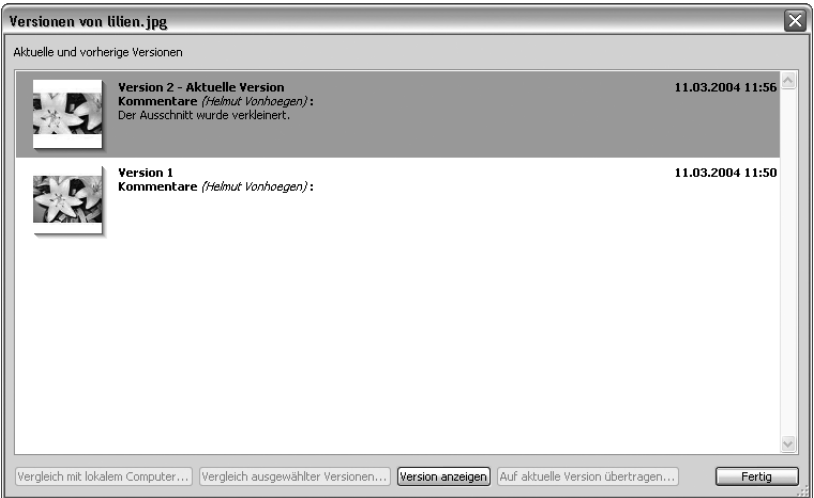

#### Abbildung 18

Versionsverwaltung mit Bildvorschau

Kennen Sie auch derartige Dateien, die etwa Logo001, Logo002, logo034a-bw usw. heißen, ohne dass Sie noch sagen können, welche Version sich genau hinter jeder der einzelnen Dateien verbirgt? Mit Version Cue haben Sie nur noch eine einzige Datei Logo zu verwalten. Wenn Sie eine von Version Cue verwaltete Datei ganz normal mit einer Anwendung der Creative Suite öffnen, legt Version Cue eine Kopie auf Ihrer lokalen Festplatte ab, mit der Sie genauso arbeiten wie üblich. Wenn Sie die Datei schließlich mit dem normalen Speichern-Dialog speichern, erhalten Sie das Angebot, die geänderte Datei als neue Version in Version Cue einzuchecken. (Sie können sich aber auch entscheiden, die Änderungen vorerst nicht in Version Cue zu sichern und die Änderungen nur auf Ihrer lokalen Festplatte zu behalten.) Wenn Sie die neue Version dann in Ver-

sion Cue speichern, können Sie auch einen Beschreibungstext eingeben, der Art und Umfang der Änderungen beschreibt. Damit kann später jederzeit eine gewünschte Version der Datei wiedergefunden werden. Fällt nun an einem Punkt der Arbeit auf, dass eine bestimmte komplexe Änderung vielleicht doch besser unterblieben wäre, checken Sie einfach die letzte oder vorletzte Version der Datei aus und arbeiten mit dieser weiter. Wenn Sie die ihrerseits wieder einchecken, bildet diese dann die allerneueste Version, ohne dass die letzte Version verloren wäre. Sobald sie eingescheckt ist, steht eine neue Version auch den anderen Anwendern der Arbeitsgruppe zur Verfügung.

Wer einmal in einer rein textorientierten Entwicklungsumgebung mit Versionskontrollsystem gearbeitet hat, wird diese in grafischen Umgebungen bitter vermissen. Bisher stand einem Versionskontrollsystem für Binärdaten der Umstand entgegen, dass die Struktur der Daten unbekannt war und daher keine Vorwärts- oder Rückwärtsdifferenzen zur Platz sparenden Archivierung der Daten zur Verfügung standen. Inzwischen ist Massenspeicher aber so preiswert geworden, dass es sich auch lohnt, eine Versionsverwaltung auf der Basis von Binärdaten zu implementieren – auch wenn das etwas mehr Platz kostet. Die Vorteile sind einfach zu überzeugend.

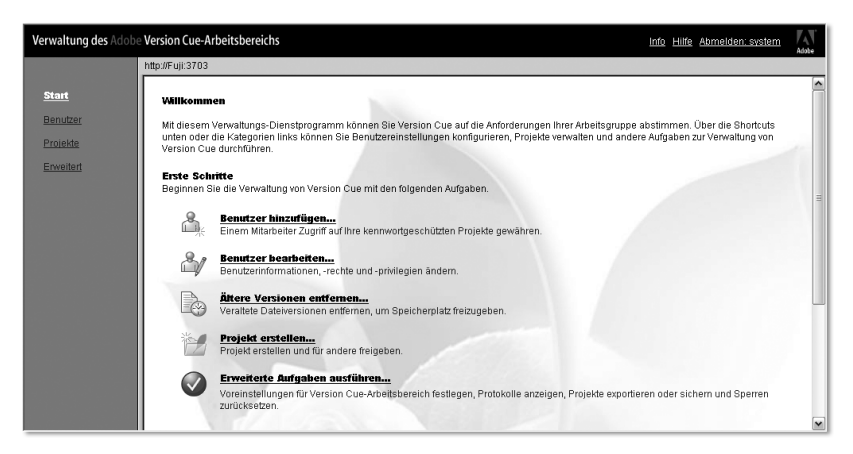

#### ▲ Abbildung 19

Version Cue – Arbeitsbereich verwalten

Auch wenn Version Cue als typische 1.0er-Version noch nicht alle Hoffnungen erfüllen kann, die das Konzept weckt (so gibt es noch keine Möglichkeit, ein synchronisiertes Rollback für ein komplettes Projekt mit vielen Dateien zu machen, sondern immer nur ein Rollback auf der Basis einzelner Dateien), so fragt sich doch jetzt schon mancher Benutzer, wie er bisher ohne dieses Versionsverwaltungssystem für Bild und Mediadaten ausgekommen ist.

x

### **Wo sind die dynamischen Inhalte?**

Die Unterstützung dynamischer Inhalte in GoLive CS ist bestenfalls ambivalent ausgefallen – um es sehr vorsichtig auszudrücken. Einerseits erleichtern die verbesserten Programmeditoren natürlich deutlich die manuelle Programmierung von Datenbankanbindungen beispielsweise mit PHP.

Andererseits ist die komplette visuelle Entwicklungsumgebung für dynamische Inhalte aus der Version 6 in GoLive CS herausgenommen worden. Über die Gründe, die Adobe zu dieser unpopulären Entscheidung veranlasst haben, kann nur gerätselt werden. Es gibt Gerüchte, dass es eine relativ späte Marketing-Entscheidung war, dass Adobe voll auf die Prepress-Schiene setzen will und die Support-intensive Unterstützung dynamischer Inhalte weggelassen hat, weil man dort keinen Markt sah. Konsequent wurde GoLive in der Creative Suite stärker auf die Zusammenarbeit mit Acrobat und InDesign hin ausgerichtet. Vielleicht belehrt der laute Protest in den einschlägigen Diskussionsforen und News-Gruppen Adobe eines Besseren.

Gerade für einen Programmierlaien war es mit GoLive 6 möglich, nicht allzu anspruchsvolle kleine und mittlere datenbankgetriebene Webanwendungen relativ einfach »zusammenzuklicken«. Zwar war der so erzeugte Code nicht übermäßig effizient und kaum manuell zu ändern, aber für viele Zwecke war das Modul »dynamische Inhalte« dennoch unschätzbar.

# <span id="page-37-0"></span>**Index**

<a> 299  $<sub>area</sub>$  308</sub> <b> 181 <base> 158 <blink> 181 <blockquote> 188  $<$ body $>$ 140 <br> 188 <button> 694 <cite> 178  $<$ code>178</code> <csactionclass> 645 <csactionparam> 645 <csobj> 617 <dd> 184 <dfn> 178 <div> 191, 651 <dl> 184 <dt> 184 <em> 178 <font> 167 <form> 679 <frame> 404 <frameset> 403  $<$ i $>$ 181 <img> 243 <input> 608, 690 <isindex> 158 <kbd> 178 <label> 697 <layer> 651 <li> 184 <link> 158 <map> 302 <meta> 137, 158, 417  $<$ nobr $>$ 189 <noedit> 159 <noframes> 399, 415  $<$  0  $>$  184 <option> 693 <p> 164, 180, 184 <samp> 178 <script> 160, 605 <select> 693 <smil> 740 <spacer> 243 <strike> 181 <strong> 178 <style> 319

<sub> 181 <sup> 181 <svg> 735 <table> 356 <td> 356, 368 <textarea> 689 <th> 356, 368 <title> 137  $<$ tr $> 356$  $<$ tt $>$  181 <u> 181 <ul> 184 <var> 178

# **A**

Absatzformat 178 Absatzmenü 180 Absatz-Tag 164 Absolut farbmetrische Farbraumnäherung 273 Abstandhalter 243 Acrobat Distiller 775 Acrobat Reader 774, 821 Active Server Pages 828 ActiveX 828 ActiveX Data Objects 828 ActiveX-Steuerelemente 828 Adaptiv 237 AER 484 AI-Format 267 Aktionen 616, 632, 636 2 Frames als Ziel 636 Aktion aufrufen 640 Alles stoppen 638 auswählen 633 Autom. Diashow 638 Autom. Diashow stoppen 638 Bedingung 640 Besuche 641 Besucher-Cookie 641 Bild vorab laden 636 Bildlauf 639 Bildlaufstatus 640 Bildwechsel 636 Blende 638 Cookie 641 Cookie lesen 641 Cookie löschen 641

Cookie schreiben 641 Diashow 638 Dokument schreiben 637 Ebenenposition abrufen 636 Ereignis auswählen 633 Erweiterungen 644 Feldprüfung 636, 701 Fenster öffnen 636 Fenster schließen 636 Fenstergröße ändern 640 Formularwert abrufen 636 Frame abstoßen 636 Frame erzwingen 636 Funktion aufrufen 640 Gehe zum Link 636 Gehe zur vorherigen URL 636 Hintergrundfarbe festlegen 640 in der Zeitleiste 666 inline 632 Inspektor 631 Kennwort 637 Link-Bestätigung 637 Maus folgen 638 mehrfache Zuweisung 635 Meldung anzeigen 637 Netscape-Fehlerbeheb CSS 640, 660 neues Fenster 633, 637 neues Fenster einschieben 637 Palette 635 PDF-Umleitung 637 pendeln 638 Protokollnavigation 637 RealOne 638 Schwebeebene 638 Sequenz 640, 646 Sichtbarkeit 638 Statuszeile 638 Suchmaschine 640 SVG-Umleitung 637 SWF-Umleitung 637 Szene abspielen 638 Szene stoppen 638 täglich umleiten 637 täglicher Bildwechsel 636

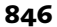

Taste 640 Ton abspielen 638 Ton stoppen 638 Überlappung 640 Umleitungsaufforderung 637 Variable abfragen 641 Variable deklarieren 641 Variable festlegen 641 Variable initialisieren 641 Verschieben nach 638 Verschieben um 638 Vorschau 635, 644 Warten 641 Weltzeituhr 640 zeitabhängiges Umleiten 637 Zeitleiste 636 Zeitlimit 641 Ziel außerhalb 637 Zufallsbild 636 Aktionenpalette 121 Aktionsfilter 641 Aktionskategorien 633 Aktionssequenz 645 Aktionsspur 666 Aliasing 238 align 189 Alternativen zu PDF-Ankern 785 Alt-Text 228 Animated GIF 828 Animation 21, 45, 47, 661 Szenen abspielen 665 Anker 282, 295, 497 Code 300 Ankersymbol 30 Anlegen von Schriftsammlungen 171 Ansicht geteilte 99 Spaltenauswahl für Dateiregister 497 Ansichtspalette 449, 460 Antialiasing 35, 238 API 828 Applet 828 Arabisch 185 Arbeitsbereich 93 Arbeitsfarbraum 272 Arbeitsfenster 22 Arbeitsgruppe 432

Artefakte 217, 220, 224 ASP 484 Assets suchen 105 Attribute 137 Aufzählungspunkt 186 Auschecken 434, 584 Auskommentieren 148 Ausrichten 189 Außenabstand 341 Auszoomen 31, 100 Auszüge 246, 516

# **B**

Backup-Datei 470 Bandbreitenökonomie 61 Basis-URL-Objekt 413 Bearbeiten Rückgängig 32 Bearbeitungsstatus 499 Begriff 186 Begrüßungsdialog 23, 128 Begrüßungsseite 20 Begutachtung PDF-Dokument 819 Benennungsregeln 500 Benutzerführung 63 Benutzersegmente 269 Bestand Formulare 699 bgcolor 140 Bibliothek Auszüge 530 Komponenten 528 Musterseiten 524 Objekte anlegen 530 Bibliothekspalette 164, 246 Bild aus InDesign-Paket 804 Bilddateien, segmentierte 269 Bilder übernehmen aus PDF 792 Bildinspektor 228, 232, 470 Bildplatzhalter 229 Bildschaltfläche 694 Bildschirmgröße 100 Bitmap, transparente 243 Body-Sektion 137 BPS 47 Browser 58, 829 auswählen 124 Browser-Krieg 58 Browser-Weiche 615, 682

# **C**

Cascading Stylesheets → CSS cellpadding 365 center 189 CGI 670, 829 Parameterübergabe per URL 670 Perl 672 Steuerinformationen 688 Verfahren 674 CGI-Aufruf 671 CGI-basierte Dienste 672 CGI-Skripte 484, 598, 671 cHTML 753 Client 829 Codeschnipsel 246 Codierung 682 Common Gateway Interface  $\rightarrow$  CGI CompuServe 216 Cookie 829 CorelDraw 233 Creative Suite 233 CSS 163, 310, 825 Anweisung 312 Blockelemente 333, 338 Blockmodell 333 Browser-Kompatibilität 319 Deklaration 312 Duplizieren 327 Elemente positionieren 340 Element-Selektor 320 externe CSS-Dateien 329 externe Datei generieren 557 externe Shylesheets importieren 333 Hintergrundgestaltung 342 ID-Namen 324 InDesign-Import 807 Inline-Elemente 334 Klassen-Namen 322 Klassen-Selektor 321 Klassen-Stil zuweisen 322 Kompatibilitätsliste 311 kontextuelle Selektoren 347 Maßeinheit em 335 Maßeinheit ex 335 Palette 322 Priorität 346 Profile 348

Pseudoklassen 348 Pseudo-Selektoren 347 Quellcode 319 Regeln 328 Schriftauswahl 337 Selektor 312 Stamm-Vorlage 350 Stil anwenden 323 Stil-Info 344 Stylesheets exportieren 333 Syntax 312 Tag-Selektor 320 Textumfluss 339 Vererbung 346 CSS1 311, 312 CSS2 311, 312 CSS3 311 CSScriptLib.js 642 CSS-Datei 330 CSS-Definitionen 315 CSS-Editor 99, 314, 327 CSS-Fenster 99 CSS-Stilvorlagen 310 aus InDesign 795 in Tabelle 385

# **D**

Datei-Browser 696 Dateieigenschaften 505 Dateien entsperren 555 löschen 507 suchen 507 Dateienansicht 106 Dateiinspektor 449 Dateinamen Groß- und Kleinschreibung 131 Dateinamenserweiterungen 131 Dateiregister 496 Datenbank 484 Deckkraft 27 Definition 186 Definitionsliste 184 Design.xml 476 Designentwürfe 475 DHTML 650, 825 Browser-Kompatibiliät 667 Zeitachsen-Editor 45, 661 Diagrammdaten Illustrator-Variable 268

Diagramme 427, 474 abschicken 492 Abschnitte 479 als PDF exportieren 490 als SVG exportieren 491 Anmerkungen 489 Ausrichtung 486 Bereitstellungsregister 476, 491 drucken 490 festlegen der Ankerseite 476 Hierarchie lösen 454 in Website übernehmen 492 Konstruktionsgruppe 487 Konstruktionsregister 476 Master-Register 476, 490 Menu 453 Miniaturen aktualisieren 460 neu erstellen 475 Objektepalette 477 Präsentation 490 Raster 482 Register 475 Sammlung erstellen 454 Seitenumbrüche 481 Umbau der Struktur 493 Zeichnungsebene 476 zu losen Seiten verschieben 460 zurückrufen 492 Dialog Für Web speichern 236 Diffusion 238 DIR 484 DOCTYPE-Deklaration 728 Document Object Model 830 Document Type Definition → DTD Dokumentenfenster 22, 92, 94, 98, 128 Registerleiste 98 Dokumentenstatistik 553 Dokumententyp 137 Dokumententyp-Definition 152, 153, 717 Dokument-Werkzeugleiste 100, 101 DOM 830 DOM-Level 2 608 Doppelkreuzzeichen 658

Downloadbare Schriftarten 174 Downloadbare Zeichensätze 174 Drag & Drop 92 Drehung einer PDF 787 Drop-down-Liste 117 DTD 153 Durchsuchen-Schaltfläche 118 Dynamic HTML→ DHTML

# **E**

Ebene-Inspektor 654 Ebenen 28, 311, 324, 651, 661 Bewegung aufzeichnen 663 Bild einfügen 653 ID-Stil 652, 657 in Layout-Raster konvertieren 392 Rastereinstellungen 660 Sichtbarkeit 659 stapeln 655 Text einfügen 657 Verzeichnis 657, 660 z-Index 652, 656  $Ebenen \rightarrow$ Ebenenanker 30, 33 Ebeneneigenschaften 28 ECMA 830 ECMA-262 601 ECMAScript 601 Einchecken 434 Eingabewerte, Überprüfung 700 Einzoomen 31, 100 Element 830 Entity 193 EOT-Format 174 Ereignisse 629, 632 Ersatzdarstellung 193 Ersatztext 228 Erzwungener Zeilenwechsel 188 Event-Handler 608, 623, 632 Explorer 105 Export PDF-Dokumente 814 Extend Scripts 755 eXtensible Hypertext Markup  $L$ anguage  $\rightarrow$  XHTML eXtensible Markup Language  $\rightarrow$  XML

eXtensible Stylesheet Language 831 Externe Links 294 überprüfen 515 Externe Stylesheets 313 Externes CSS InDesign-Import 807

# **F**

face 167 face-Attribut 167 Farbanteile 201 Farbattribut entfernen 209 Farbauswahl 199 Farbe festlegen 208 Farbeinstellungen 273 Farben 194 adaptiv 237 CMYK-Farbraum 202 Diffusion 238 Dithering 218 Farbreduktion 237 Farbverfälschung 221 Graustufen 202 HighColor 195, 221 HSV-Farbwähler 203 indizierte 196 Kompressionsstufen 224 Muster 238 Perzeptiv 237 RGB-Farbraum 202 Selektiv 237 Störungsfilter 238 TrueColor 195, 221 websichere 196, 538 zuletzt verwendete 201 zuordnen 538 Farbenpalette 119 Farbenwerte 198 Farbfeld 117, 141 Farbmanagement 271 Farbmanagementeinstellungen 273 Farbmanagementrichtlinien 275 Farbmanagementsystem 272 Farbpalette 194, 199 Farbe 194 Farbfelder 194 Farbprofile 217, 271 Farbraum 271 Farbtiefe 196

Farbverfälschung 221 Favoriten importieren 514 Fehlerregister 441 Feldprüfung 704 Fenster wechseln 98 Fensterauswahl 104 Fensterbereichsmenü 104 Fenstereinstellungen 100 Fenstergröße 100 Fenstermenü 21, 92, 97, 104 fett 182 file 283 File Transfer Protocol → FTP Film Aktionen einfügen 768 exportieren 771 Exportoptionen 771 Filter 766 Sample-Spur 764 speichern 770 Titel einfügen 764 Finder 105 Flash 762 Fokus erhalten 633 Fokus verloren 633 fontset 166 Formate aus InDesign 795 Formatierung explizit 181 Formatvorlagen 310 formmail 689 Formulare 484, 607, 674, 831 Aktionen zuordnen 680, 681 Bestand 699 Bildschaltfläche 694 Eingabefokus setzen 697 Entwurf 684 Feldprüfung 701 Formularbild 694 Kennwort 686 Kennwortfeld 688 Listenfelder 690 Markierungsfelder 690 Objektstruktur 708 Optionsschaltfelder 690 Passwort 683 Plausibilitätskontrolle 700 Pop-up-Menüs 690 Schaltflächen 693

Spaltenanordnung 685 Tabulatorreihenfolge 698 Textbereich 686, 689 Texteingabefelder 686 Textfeld 686 Überprüfung 700 Umbruch 690 verborgenes Feld 686 Formularinspektor 679 Formularobjekt 675 FPS 47 Frames 45, 394, 832 anlegen 400 Bandbreitenbedarf 395 Basis-URL 413 Bildlauf 405 Druckprobleme 398 Frame-Editor 98, 400 Frameset-Inspektor 409 Hyperlinks 394, 410 Inspektor 404 Lesezeichen 396 Namen 404 Navigationselemente 394 Navigationsprobleme 398 Objekte 400 Sitenapping 396 Suchmaschinen 399, 417 verschachteln 404 Vorschau 408 Frameset 394, 396, 403 Freehand 233 FTP 283, 831 FTP-Browser 562 FTP-Protokoll 558 FTP-Server 441 Dateien auf dem Server editieren 566 Dateien herunterladen 566 Kennwort 560 passiver Modus 559 Für GoLive verpacken 795 Für Web speichern 29 Dialog 236

# **G**

Gamma-Korrektur 198 Gamma-Wert 198 Gehe zu Zeile 134 Generisches Smart Object 249 Geräteprofil 272

Geschützte Leerzeichen 192, 685 Gestaltungsraster 373 Geteilte Ansicht 99 Get-Methode 683 GIF 832 Transparenz 35 GIF-Animation 29, 216 GIF-Format 29, 216 Gliederungseditor 145 GoLive [Bedienungsphilosophie 13](#page-8-0) globale Einstellungen 124 Grafik einfügen 226 Link zuordnen 280 skalieren 231 Grafik-Formate 216 GIF 216 JPEG 217 PNG 217 Grafik-Link anlegen 288 Graphics Interchange Format  $\rightarrow$  GIF Großbuchstabe 185 Groß-Römisch 185

#### **H**

Handbuch als PDF-Datei 123 Handcursor 31 Hauptpalettenfenster 22, 93, 108 Hauptwerkzeugleiste 100 Head-Abschnitt ein/ausblenden 156 Head-Aktion 629 Head-Sektion 137 Hexadezimalsystem 195 Hierarchie 424 HighColor 221 Hilfefunktion 122 Hintergrundbild 142 Kachelung 143 Hintergrundfarbe 35, 140, 141, 220 Homepage 448, 832 Hotspot 305 href → Sprungziel HSB-Farbwähler 202 HSV-Farbwähler 202

HTML 57, 131, 723, 824, 832 Dokumentbeschreibungssprache 310 Tags 713 Umwandlung in XHTML 729 universale Attribute 150 HTML 4 133 HTML-Anker 818 HTML-Baumstruktur 99 Palette 121 HTML-Code 132 Einrückungen 136 Kommentare 159 Leerzeichen 136 HTML-Datei aus Excel-Tabellen 557 HTML-Filter 557 HTML-Gliederungseditor 145 Schaltflächen 101 HTML-Links beim PDF-Export 818 HTML-Quellcode-Editor 98 HTML-Seite aus Word generiert 556 neu anlegen 128 speichern 129 HTML-Stil neuen Stil erstellen 211 Stil anwenden 211 Stil bearbeiten 211 Stil erfassen 211 Stil exportieren 211 Stil importieren 211 Stil löschen 211 HTML-Stilvorlage 210 HTML-Strukturansicht 98 HTML-Syntax 136 HTTP 282, 833 HTTP 1.1 570 https 282 Hyperlink 66, 280, 467, 832 Anker 295 anlegen für Grafik 288 anlegen für Text 283 aus beliebigem Browser übernehmen 288 aus Explorer übernehmen 287 bearbeiten 291

Code 299 Drag & Drop 294

entfernen 295 erstellen 283 externen Link anlegen 286 Farbe 285 Formatierung 282 für PDF 781 Inspektoren 292 Kontextmenü 292 Löschen 294 PDF zu HTML 781 per Drag & Drop 294 Point & Shoot 283, 292 Symbolleiste 292 zu PDF 783 Hypertext 833 Hypertext Markup Language  $\rightarrow$  HTML Hypertext Transfer Protocol  $\rightarrow$  HTTP

### **I**

ICC-Profil 277 iccprofile-Attribut 277 ID-Stil definieren 324 zuweisen 325 IETF → Internet Engineering Task Force Illustrator 233 Illustrator-Variable Diagrammdaten 268 Sichtbarkeit 268 Text 268 verknüpftes Bild 268 Imagemap 301, 411, 833 Imagemap-Bereichsinspektor 412 iMode 484 i-mode 753 i-mode-Simulator 755 Import von Textobjekten 807 InCopy 723 InDesign Bild übernehmen 804 CSS-Stilvorlagen 795 Text übernehmen 807 InDesign CS 794 InDesign-Dokument verpacken 795 InDesign-Formate 795 InDesign-Paket eigenständiges 798

für GoLive 795 in Site importiertes 803 Stylesheet erzeugen 811 XML-Komponente 813 InDesign-Paketordner auswählen 798 index.html 162, 436 Innenabstand 341 Inspektor 23 PDF-Erstellung 815 Inspektorpalette 23, 92, 95, 115 Intensität 422 Interaktion 600 Interaktivität 424 Interlaced GIFs 833 Interne Stylesheets 313 Internes CSS InDesign-Import 807 Internet Engineering Task Force 833 Internet Explorer 58 Interpolation 662 Introseite 20 ISO/IEC 16262 601 iTV 484

# **J**

Java 833 Java Applet 484 Java-Applet 601, 834 JavaScript 598, 834 Browser-Abfrage 614 Datei eröffnen 613 Formularbeispiel 601 Funktionen 606 Referenzen 601 speichern 613 Voreinstellungen 602 JavaScript-Bibliothek 46 JavaScript-Editor 602 JavaScript-Einstellungen 46 JavaScript-Inspektor 602 Java-Webserver 62 Joker 542 JPEG 834 Artefakte 224 Kompressionsfaktor 225 Kompressionsstufen 224 JPEG-Format 42, 217 JScript 601, 605, 834, 835 JSP 484

#### **K**

Kacheln 143, 145 Kantenglättung 35 Kapitälchen 185 Keyframe 45 Keyframes 662 Klasseninstanz 600 Kleinbuchstabe 185 Klein-Römisch 185 Kommentare senden und empfangen 820 Kommentarinspektor für PDF 780 Kommentarwerkzeug für PDF 779 Kommentierung PDF-Dokument 819 Komponenten 516 ändern 529 anlegen 527 Platzhalter 529 verwenden 528 Komponentenordner 527 Kompressionsfaktor 225 Kompressionsstufen 217, 224 Konsistenz 423 Konstruktionsanmerkung 488 Kontextmenü 92, 97 Kopfbereich 99 Kreis 186 kursiv 182

# **L**

Labelinspektor 697 Ladezeiten 63 Layout-Editor 98, 100 Layout-Größe 100 Layout-Raster 385, 390, 684 konvertieren in 366 Lean-Rollover 407 Leerzeichen, geschützte 192 left 189 Lesezeichen importieren 513  $Link \rightarrow Hyperlink$ Link-Ansicht 105, 106, 107, 471, 472, 508, 511 Link-Bereiche für PDF 781 Link-Inspektor 782 Link-Rahmen ausblenden 658 Link-Typ

bearbeiten 483 Liste nummeriert 184 unnummeriert 184 Listen 183 Listeneintrag 183 ausrücken 186 einrücken 186 Listenfunktionen 183 Listenmenü 185 livesrc-Attribut 243

# **M**

Mac OS-Farben 205 mailto 283 Markieren-Palette 520 Markierungsfeld 117 Maßeinheiten 335 Menüleiste 21, 95 Menüschaltfläche 108, 117 Microsoft-Webschriften 169 MIME-Typ 137, 613 Miniaturen 460 MMS 748 Mozilla 58 MPEG 760 multipart 682 multipart-Codierung 682 Muster 238 Musterseite ändern 525 anlegen 517 Bereiche einrichten 517 Bereichstypen 518 editierbare Region 520 entsperren 525 Inline-Auswahl 519 Seite von Muster ablösen 526 speichern 522 sperren 521 verwenden 523 Musterseiten 516 als Standardseiten 524 nachträglich zuweisen 524 Musterseiten-Info 439 Mustervorlagen 64

# **N**

Namensraum 728, 835 Navigation 423 PDF-Fenster 778

Navigationsansicht 106, 448, 466 Navigationselemente 516 Navigationsfenster zoomen 456 Navigationsleiste 517, 618 Navigationsstruktur entwerfen 448 untergeordnete Seite einfügen 448 Netscape 58 Netzwerkstatus 571 news 283 Nicht nummerierte Standardliste 185 Nummerierte Standardliste 185

# **O**

Objekte Eigenschaften 600 einfügen per Doppelklick 115 Event-Handler 600 Methoden 600 standardkonforme 115 Objekteleiste 22, 92, 112 Objektepalette 22, 92, 94, 112, 119 Ausrichtung wechseln 112 Objekthierarchie 610 Objektklassen 600 Objektmodell 599 Objektstruktur, Formular 708  $ODBC \rightarrow Open database$ connectivity onBlur 633 onCall 629, 645 onChange 633 onClick 610, 632 onDblClick 632 onFocus 633 onKeydown 632 onKeypress 633 onKeyup 633 onLoad 629 onMousedown 632 onMouseout 632 onMouseover 632 onMouseup 632 onParse 629 onUnload 629

Open database connectivity 835 Opera 58 Optionsschaltfläche 117 Ordnerinspektor 504 Ordnerstruktur 106 Originalgrösse festlegen 242 Outline-Editor 101, 145

# **P**

Paketfenster 799 Ansichtsoptionen 800 Paketinspektor 799 Paletten 92, 108 am Rand minimieren 110 Ansicht 119 Arbeitsablauf 121 ausblenden 112 Ausrichtung 119 Bibliothek 119 Co-Author 119 CSS 119 Ebenen 119 Farbe 119 Farbfelder 120 gruppieren 108 HTML-Baumstruktur 121 HTML-Stile 120 i-mode Emoji 121 Inspektor 120 JavaScript-Shell 120 Link-Ansicht 120 markieren 120, 722 Musterseiten-Bereiche 120 Objekte 119 Protokoll 120 QT-Skript-Debugger 120 QT-Skript-Manager 120 Quellcode 120 QuickTime Wired Action  $120$ Rollover & Aktionen 121 Strukturbild 121 Tabelle 121 Transformieren 121 unvollständige Links 121 verknüpfte QT-Aktionen 121 Website-Navigator 121 zusammenfassen 110 Zusammenstellung ändern 110

Palettenfenster 21, 22, 93, 95, 108 minimieren 111 Palettengruppe 93 bearbeiten 110 Palettenmenü 21, 92, 97 Palettenoptionen 112 Parser 835 Pausvorlage 26 PDA 484 PDF 485, 774, 836 Acrobat Distiller 775 Acrobat Reader 774 Aktualisieren 815 als PDF-Datei speichern 777 als Strukturbild 786 aus Website erstellen 818 Bilder übernehmen 792 Drehung der importierten Bitmap 787 Erstellung, Inspektor 815 Hyperlink 781 Import aus 786 Kommentare bearbeiten 779 Kommentarinspektor 780 Kommentarwerkzeug 777, 779 Link-Bereiche 781 Links bearbeiten-Werkzeug 777 Link-Warnungen einblenden 777 Neuer Link-Werkzeug 777 PostScript 775 Smart Object 786 Textanmerkungen 779 PDF-Anker 784 und OS X 785 unter Windows 785 PDF-Buchzeichen 818 PDF-Dateien bearbeiten 776 einbinden 776 PDF-Dokument 774 Begutachtung 819 Kommentare senden und empfangen 820 zur Überprüfung senden 819 PDF-Export 814

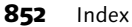

PDF-Fenster 778 Fußzeile 778 Navigation 778 PDF-Import 795 PDF-Link-Inspektor 782 PDF-Optionen 786 PDF-Vorschau 98, 103, 814 Per E-Mail zur Überprüfung senden 819 Perl 672, 835 Perzeptiv 237 Perzeptive Farbraumnäherung 273 Photoshop 219, 233 Kompressionsstufen 225 Pixelersetzungsvariable 255 Sichtbarkeitsvariable 255 Textersetzungsvariable 255 PHP 835 PHP-Seite 485 Pipette 201 Pipettenwerkzeug 201 Pixel 335 Pixelersetzungsvariable 255 Plausibilitätskontrolle bei Formularen 700 Plug-in 836 PNG → Portable Network Graphic PNG-Format 217 Point & Shoot 92, 283, 292, 468, 483 Point & Shoot-Schaltfläche 118 Portable Document Format → PDF Portable Network Graphic 836 Portnummer 442, 836 Post-Methode 683 PostScript 775 PRF-Format 174 Primäres Site-Fenster 106 Printdesign 57 Proportionen beibehalten 36 Protokoll 573, 585 Protokoll-Funktion 464 Prototyping 232, 445 Prozentwerte 201 Publish-Server 105

# **Q**

Quadrat 186 Quellcode simultane Ansicht 133 Quellcode-Palette 133 Übernahme von Änderungen 135 Quellfarbraum 272 QuickTime 758 Film erstellen 758 Filmspur 762 Plug-in 773 Sprites importieren 768 Standbilder 765 Streaming-Server 762, 772 Streaming-Spur 763 temporärer Filmordner 761 Text-Sample 764 Tonspur 765 Voreinstellungen 761 Zeitachse 759 QuickTime-Editor 758 QuickTime-Player 738

# **R**

Rand 43 Rapport 145 Raster 353 RealOne-Player 738 RealPix-Editor 746 Rechtschreibprüfung 165 Referenzen ändern 504 Referenzinspektor 514 Registerleiste 98 Reguläre Ausdrücke 542 Relativ farbmetrische Farbraumnäherung 273 Review PDF-Dokument 819 right 189 Rollover 407 automatische Bilderkennung 625 eingebettet 617 remote 617 Rollover & Aktionen-Palette 622 RTSP 772 Rückgängig 31, 32

# **S**

Safari 58 Sammlung 454 Sättigung, Farbraumnäherung 273 Scalable Vector Graphics → SVG Schaltflächen 608 Scharfzeichnen, Eingabefeld 702 Schriftart 166 Lizenzen 174 Schriftarten Download 174 Schrift-Editor 169 Schriftgröße 174 Schriftsammlungen 166, 169 abrufen 536 anlegen 535 anlegen und verwalten 171 anwenden 536 Link-Ansicht 537 Schriftschnitte 337 Schweberahmen 28 Segment 269 automatisches 269 Segmentierte Bilddateien 269 Sehbehinderte 228 Seite Familien 457 Kontextmenü 505 Seitenbeschreibungssprache 163 Seiteneigenschaften 99 Seiteneinstellungen 140, 154 Seitenelement einfügen 28 Seiteninspektor 99, 140, 154 Seitenränder 155 Seitenregisterschaltflächen 116 Seitentitel 139, 450 Sekundäres Site-Fenster 106 Selektiv 237 SelfHTM 133 Server Bearbeiten 560 verbinden/trennen 563 Verbindung einrichten 558 Verbindungen einrichten 573 Server-Side Includes → SSI SGML 713, 836 SGVZ-Format 267 Sichern von Dokumenten 101 Sichtbarkeit

Illustrator-Variable 268 Sichtbarkeitsvariable 34, 255 Simulation langsamer Internetverbindungen 62 Site als PDF speichern 818 Einstellungen 105 Site-Fenster 103 Skalieren einer Bitmap 231 Skalierung eines Smart Object 242 Skalierungssymbol 232 Skript Namen 604 Sprachauswahl 604 Skript-Bibliothek 527, 612, 622, 642 optimieren 562, 643 Voreinstellungen 642 Skripte 598 als Kommentar verbergen 606 Ereignismodelle 608 externe 612 in  $<$ body $>$  612 js-Erweiterung 612 Quellangabe 613 Register Skript 613 Ziel-Browser 604 Skripteditor 99, 606 Skriptgenerierung 616 Slices 234, 269 Slice-Werkzeug 269 Smart Object 218, 233 generisches 249 Grafikformate 233, 249 kopieren 263 Originalgröße festlegen 242 Parameter 254 Pixelersetzungsvariable 255 Sichtbarkeitsvariable 255 Skalierung 36, 242 Textersetzungsvariable 255 Variablen 254 Smart Objects nachträglich ändern 35 Smart Objects-Register 616, 630 Smart-PDF-Object 786 SMIL 485, 713, 723, 737, 836 Dokument eingeben 738 DTD 743

Player 745 Real Objekt einfügen 745 Regionen 742 Sprite 836 Sprite-Spur 768 Sprungziel 299, 413 sRGB-Profil 272 SSI 673, 674 Stammordner 467, 496 Standard Generalized Markup  $L$ anguage  $\rightarrow$  SGML Standardanordnung 93 Standardarbeitsbereich 93 Standardeinheit 350 Standardeinstellung 100 Standardliste 185 Statuskennzeichnung 437 Statusleiste 100 Statuszeile 100 Stilvorlagen 210 CSS 310 Störungsfilter 238 Streams 758 Strichstärke 338 Strukturbild 26 Strukturbildpalette 26 Stylesheet anlegen 314 erzeugen aus InDesign-Paket 811 InDesign-Import 807 Suchen & Ersetzen 540 Elemente 545 Suchmaschinen 449 Suchroboter 418 SVG 485, 712, 723, 731, 836 DTD 731, 735 Illustrator 732 Segmentierte Grafiken 736 SVG-Format 267 SWF 485 SWF-Spur 762 Symbolleiste 21, 92 Symbolschaltfläche 117 Synchronisation 574 Syntaxprüfung 614 Dialog Syntaxüberprüfung 152, 651

# **T**

Tabellen 352 3D-Rand 364

Abstände festlegen 364 als Layout-Instrument 352, 371 ändern der Abmessungen 363 anlegen 354 Ausrichtung 367 auswählen 355 automatische Zellenhöhe 369 Breite bearbeiten 360 CSS-Stilvorlagen 385 eigene Formate entwickeln 383 exportieren 366 Formatvorlagen 382 Hintergrundfarbe 364 Höhe bearbeiten 360 importieren 366 Inhalte formatieren 380 Layout-Beispiel 373 Rand ausblenden 364 schachteln 355 Seitenaufbau 370 Spalten auswählen 357 Tabellenobjekt 355 Zeilen auswählen 357 Zeilen oder Spalten auswählen 357 Zellen auswählen 358 Zellen zusammenfassen 369 Tabelleninspektor 355, 362 Tabellenpalette 121, 359, 686 Tag auskommentieren 148 Tag-Leiste 34, 121, 360 Tag-Liste 99 Tags 136, 837 Attribute 137 bearbeiten in Gliederungseditor 148 binär/unär 102 strukturell 178 Syntax 136 Tag-Selektor 34, 121, 360 Tastaturbefehle 124 Tastenkombinationen 122 Teletype 182 Text 162 Illustrator-Variable 268 Link zuordnen 280 Textanmerkungen 779

Textauszeichnung 162 Textauszeichnungssprache 163 Texteingabe 164 Texteingabefeld 117 Textersetzungsvariable 255 Textformatierung 162 Ausrichtung 189 explizite Auszeichnung 181 Listenfunktionen 183 Schriftart 166 Schriftgröße 174 Strukturauszeichnung 178 Überschriftsebenen 180 Umbruch 188 Textgestaltung 162 Textinspektor Link-Register 292 Textobjekt als Komponente 807 Textrahmen 386 Textspur 764 Titel-Attribut 229 Transparente Bitmap 243 Transparente GIFs 685 Transparenz 35 Treppeneffekte 238 TrueColor 221 Tweening 662

# **U**

Überprüfung Eingabewerte 700 PDF-Dokument 819 Überschriftsebenen, Textformatierung 180 Umbruch 188 Umlaute 193, 263 Undo 31, 32 Unicode 837 Uniform Resource Locator 282, 837 Unterbrochener Hyperlink 837 Unvollständige Links 451, 467 URL 282 bearbeiten 469, 513 Parameter bearbeiten 513 Selbstbezug 633 URL → Uniform Resource Locator URL-Behandlung 429

URL-Eingabe 468 usemap-Attribut 308

# **V**

Validierung 837 Variablen 34 Variableneinstellungen 257 VBScript 837 Vergrößerungsfaktor 100 Verkleinerungsfaktor 100 Verknüpftes Bild Illustrator-Variable 268 Verknüpfungen ändern 510 Verpacken für GoLive 795 Verpacken füür GoLive 795 Version Cue 431 Benutzer ändern 586 Benutzerbewegungen 434 Benutzerkonten anlegen 580 Benutzersperren aufheben 582 Ladespeicherort 433 Login 432, 578 neue Site anlegen 431 offline arbeiten 585 Verwaltung 578 Voreinstellungen 581 Verwaiste Dateien 512 Verwalten von Schriftsammlungen 171 Video 485 Videospur 761 Visibone 205 Visibone-Palette 205 Visibone-Schema 207 Voreinstellungen 46, 124 Vorlagen 516 als Standard 524 speichern 522 verwenden 523 Vorlagenordner 437 Vorschauansicht 98

# **W**

W3C 311, 838 W3C-RGB-Farbpalette 336 WAP 715, 753, 837 WBMP 756, 838 Web DistributedAuthoring and Versioning 838

Web-benannte Farben 206 WebDAV 570, 838 Modul 571 Register 573 Server verbinden/trennen 573 Teamunterstützung 571 Virtuelles Verzeichnis anlegen 572 Zugriffsberechtigungen 572 WebDAV-Server 558 Voreinstellungen 573 Webdesign 54 Typografie 57 WebDraw 732 Web-Einstellungen 124, 348, 608, 721, 723 Web-Farbtöne 205 Webschriften von Microsoft 169 Webseite 838 Datei speichern 26 publizieren 561 Statuskontrolle 465 Webserver 838 Webserver SWServer 62 Websichere Farben 196, 206 Website 426, 838 Ansichten 456 Anzeigefilter 462 Arbeitsablauf 582 aufräumen 512 Aufräumoptionen 556 aus Vorlage erstellen 438 Benutzerbewegungen 586 Berichte erstellen 548 Dateien hinzufügen 502 Dateityp site 436 Datenbank 498 Diagrammfenster 476 Einstellungen 125, 560 Entwurf 60 exportieren 567 Extern-Register 512 Farben abrufen 538 Farben zusammenstellen 537 fehlende Dateien 511 Fenster für Referenzen 460 Gliederungsansicht 461 Grundstruktur 446 hochladen 564

Homepage 436 importieren 439 in Version Cue konvertieren 435 Inhaltsverzeichnis erstellen 466 komplett auf FTP hochladen 564 lokale Dateien entfernen 585 lose Seiten 460 Musterseiten verwenden 452 Navigationsansicht 443 neu anlegen 428 Objekte 444 Ordneranzeige 497 Ordnerstruktur ändern 503 Panorama-Fenster 458 Papierkorb 507 partiellen Baum anzeigen 462 primäres Fenster 443 Qualitätskontrolle 548 Seitengruppen einfügen 452 Server zuordnen 573 Skript-Bibliothek 643 Stammordner 429 Standardkonfiguration 443 unbenutzte Objekte 556 Upload 574 Upload-Einstellungen 562 Versionskonflikt 574 verwendete Referenzen abrufen 512 vom Server importieren 441 Voreinstellungen 436 Vorlagen verwenden 452 web-content 430 web-data 430 web-settings 430 Website-Assistent 428 Website-Design Erweiterbarkeit 64 Plattformabhängigkeit 64 Website-Farben 205 Website-Fenster 92, 103, 496 Dateienansicht 104 erweitern 105 Standardkonfiguration 106 Website-Navigator 458

Website-Papierkorb 430, 452 Website-Projektdatei 427 Datenbank 427 Websites als PDF speichern 818 bereinigen 554 übernehmen 554 Web-Spektrum 205 Webstandards 826 Werkzeugleiste 21, 92, 94, 100, 112 Windows-Farben 206 Wireless Application Protocol  $\rightarrow$  WAP WML 484, 713, 723, 753, 756 WML-Deck 754 Wohlgeformtes XML 838 Workflow 232 World Wide Web Consortium  $\rightarrow$  W3C

### **X**

XHTML 713, 726, 831 Syntaxregeln 728 XHTML 1.1 727 XHTML Basic 484, 726, 727, 753 XHTML frameset 727 XHTML Mobile 727 XHTML strict 726 XHTML transitional 727 XML 163, 476, 557, 712, 713, 826, 831 als Zwischensprache 715 DOCTYPE-Deklaration 722 DTD 720 DTD importieren 721 Erweiterbarkeit 713 Objektmodell 717 Parser<sub>716</sub> Syntaxregeln 714 Tags 713 Trennung von Inhalt und Form 715 Vokabulare 715 Wohlgeformtheit 717 Wohlgeformtheit prüfen 722 XML-Anwendung 839 XML-Dokument eingeben 718 validieren 721

XML-Editor 713 XML-Komponente aus InDesign Paket 813 XML-Schema 717 XSL → eXtensible Stylesheet Language

# **Y**

YMCK-Farbdarstellung 27

# **Z**

Zeichencodierung 194 Zeichensatzcodierung 137, 138, 193 Zeichensätze Download 174 Zeilennummerierung anzeigen 135 Zeilenumbruch 188, 189 abschalten 189 Zeilenummer 134 Zeilenwechsel 192 erzwungener 188 Zeitachse 45 Zeitachseneditor 45, 99 Zeitspuren 45, 662 Zeitstempel 617 Zelle Breite bearbeiten 360 Höhe bearbeiten 360 Zielfarbraum 272 Ziel-Frame 635 Zoom 100 Zoom-Wert 31, 100 Zuletzt verwendete Farben 201